# دفترچهي راهنماي نصب و راه اندازي اينورتر5IS

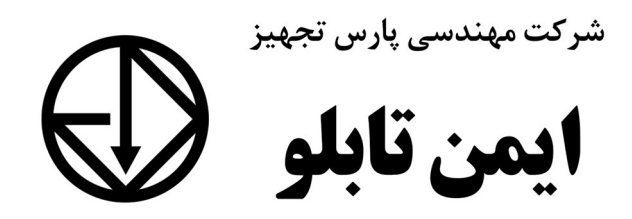

# شرايط عدم گارانتي اينورترهاي LS

-١رعايت نكردن اتصالصحيح كابلها و سيمهاي ورودي و خروجي اينورتر -٢ نصب اينورتر در محيط هايي با رطوبت بالا -٣ نصب اينورتر در محيط با دماي بسيار بالا يا محيط با دماي بسيار پايين -٤ نصب اينورتر بدون تابلو و فيلتر غبارگير -٥ رعايت نكردن فاصــله مناســب بين اينورتر و بدنه تابلو يا اشــيا ديگر ( براســاس دفترچه راهنماي اينورتر) -٦ اتصال ولتاژ غيرمجاز به اينورتر (خارج از محدوده عملكرد اينورتر) -٧ آسيب فيزيكي به اينورتر -٨ نصب اينورتر توسط افراد غيرمتخصص -٩ عدم اسـتفاده از مقاومت ترمزي در شـرايطي كه بار مربوطه حالت Regenerative داشـته باشد يا اينكه زمان توقف متناسب با ظرفيت دستگاه نباشد. -١٠ عدم استفاده از سيم ارت -١١ نداشتن برچسب و كد شناسايي محصول -١٢ اقدام به تعمير دستگاه توسط مشتري -١٣ استفاده از اينورتر جهت راه اندازي موتورهاي با توان بالاتر از توان اينورتر -١٤ در صـورت نصـب كنتاكتور مابين كابل رابط موتور و اينورتر(در صـورت لزوم اسـتفاده از كنتاكتور با واحد فني تماس حاصل فرماييد) -١٥ در صورتي كه از تغذيه برد O/I استفاده غير اصولي شود (بالاتر از توان نامي) . -١٦ در صـورتي كه دسـتگاه اينورتر با 20IP بدون تابلو مناسـب در محيطي كه مواد خورنده و شيميايي وجود دارد نصب شده باشد. -١٧ در صـورت نوسـان شـديد برق ورودي (كه عمومًا منجربه آسـيب شـديد به IGBT دسـتگاه مي گردد). -١٨ اتصــال كوتاه در خروجي اينورتر (كه عمومًا منجربه آس ـيب شـديد به IGBT دســتگاه ميگردد).

## موارد احتياطي لازم

- دسـتگاه اينورتر بايد توسـط كاركنان فني و با تجربه نصـب و راه اندازي شـود كه با شـيوه تنظيم پارامتر، اصـول و مباني برق، نصـب و سـيمبندي آشـنايي كافي را داشـته باشـند تا از بروز هرگونه حادثه جلوگيري شود.
- در قسـمت ورودي برق دسـتگاه ميتوانيد از رله يا كنتاكتور براي قطع و وصـل برق اسـتفاده كنيد، ولي هيچگاه نبايد در خروجي اينورتر و بين موتور و اينورتر كنتاكتور قرار دهيد.
- قبل از هرگونه تعمير يا بازرســي، برق اصــلي را قطع كنيد تا چراغ نشــانگر برق ورودي خاموش شـود و سـپس توسـط مولتي متر اطمينان پيدا كنيد كه بين ترمينالهاي P و N هيچ ولتاژ  $\rm{DC}$  وجود ندارد (توجه داشته باشيد كه اين ولتاژ تا ۶۵۰ ولت ميباشد)
- قبل از تنظيم فركانس خروجي بيش از 60Hz، از توانايي و ايمني موتور اطمينان حاصـل كنيد تا به موتور آسيب نرسد.
- چنانچه از دستگاه اينورتر براي مدت طولاني استفاده نميكنيد برق دستگاه را قطع كنيد.
	- دستگاه اينورتر را از طريق قطع و وصل برق اصلي ورودي خاموش و روشن نكنيد.
- با توجه به شـرايط آب و هوايي و محيط كار نسـبت به نظافت اينورتر مخصـوصـًا فن دسـتگاه اقدام كنيد (عمر مفيد فن حداكثر ٣ سال است).
- اگر اينورتر بيش از سـه ماه در انبار نگهداري شـده و اسـتفاده نكردهايد، دماي محيط نبايد بيش از ٣٠ درجه سـانتيگراد باشـد و نگهداري بيش از يك سـال نيز توصـيه نميشـود زيرا ممكن است موجب خرابي خازنهاي الكتروليتي دستگاه شود.

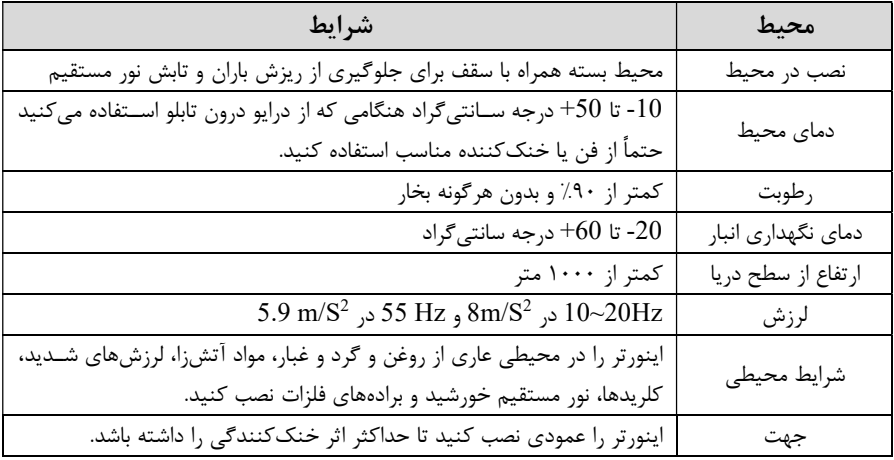

شرايط محيطي مناسب براي نصب دستگاه

اطلاعات اوليه وكد شناسايي محصول

ابتدا مطابق شكل زير به بررسي پلاك اينورتر ميپردازيم:

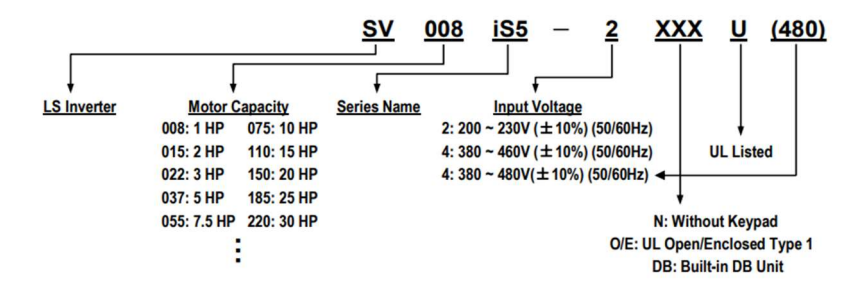

نحوه نصب و سيم بندي

اینورتر را در محلی نصب کنید که لرزش کمی داشـته باشـد (کمتر از 5.9m/S<sup>2</sup>) و همچنین در محلي نصـب كنيد كه محدوده دماي آن حداكثر٥٠ تا -١٠ درجه سـانتيگراد باشـد. همان طور كه در شـكل مشـاهده ميكنيد در اطراف اينورتر حرارت بالايي وجود دارد كه ميتواند به قطعات ديگر صـدمه وارد كند، پس فاصـله مناسـب را رعايت كنيد. توجه داشـته باشـيد كه اگر اينورتر داخل تابلو نصب ميشود حداقل فاصله اينورتر تا سقف ١٠ سانتي متر باشد.

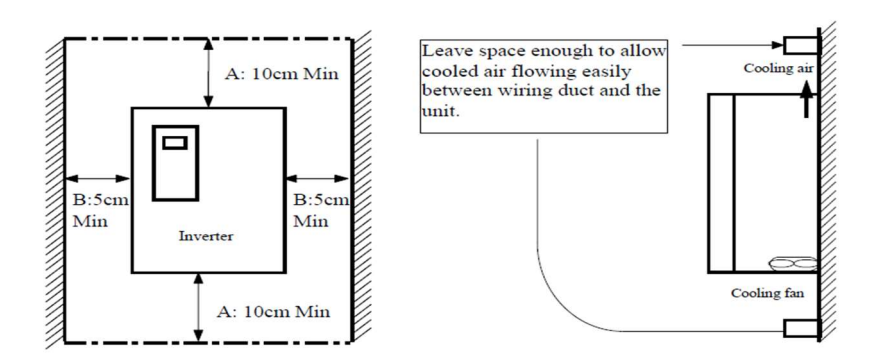

مطابق شكل زير اگر دو اينورتر يا بيشتر را در يك تابلو واحد قرار دهيد حتماً به فاصله استاندارد آنها و سيستم تهويه مناسب توجه كنيد:

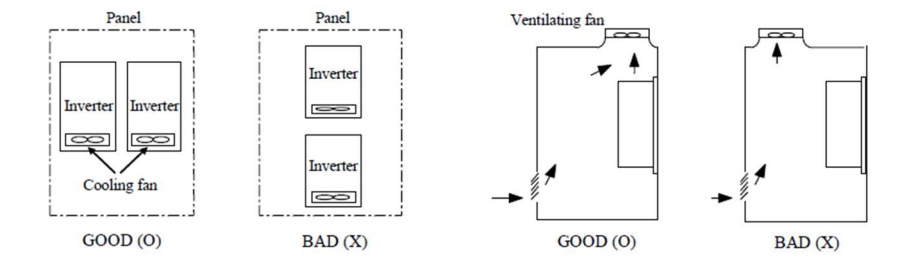

# سيمبندي ترمينالهاي قدرت و كنترل(O/I (

نقشه شماتيك ترمينالهاي قدرت اينورتر

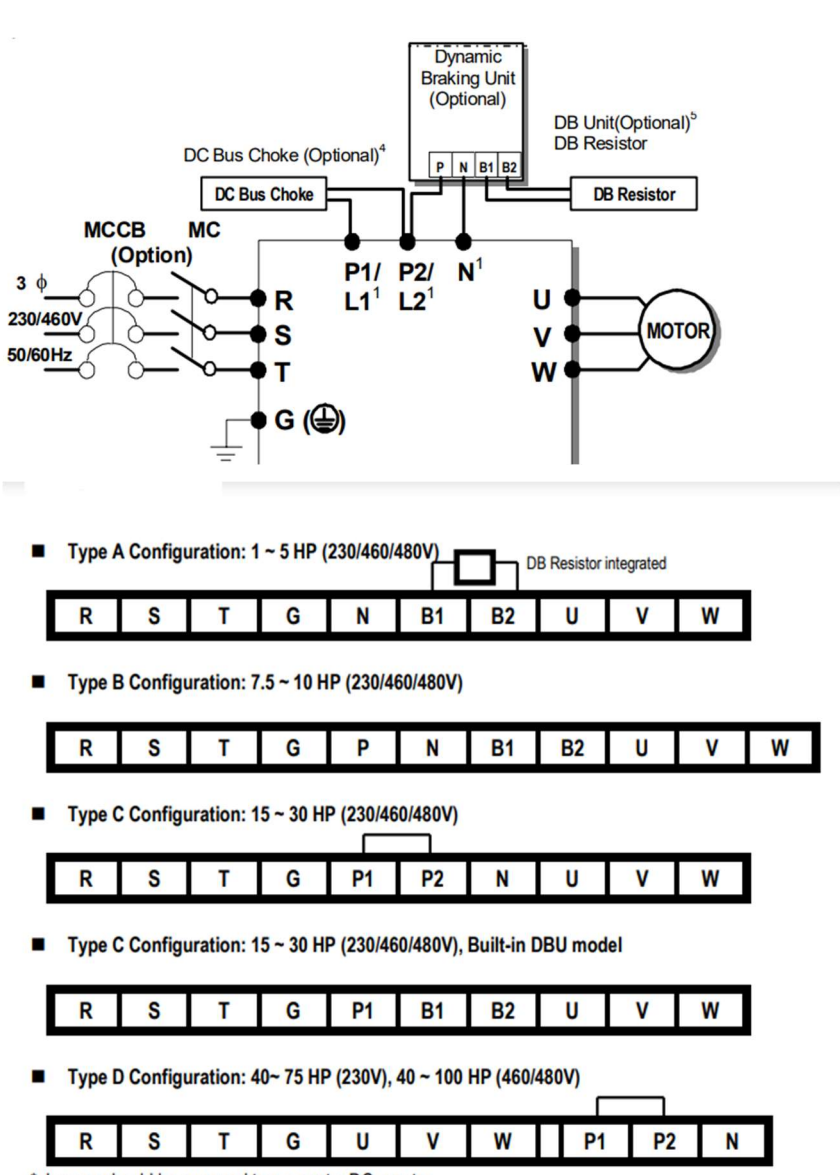

\* Jumper should be removed to connect a DC reactor

1- اينورترهاي HP-1(230/460/480):

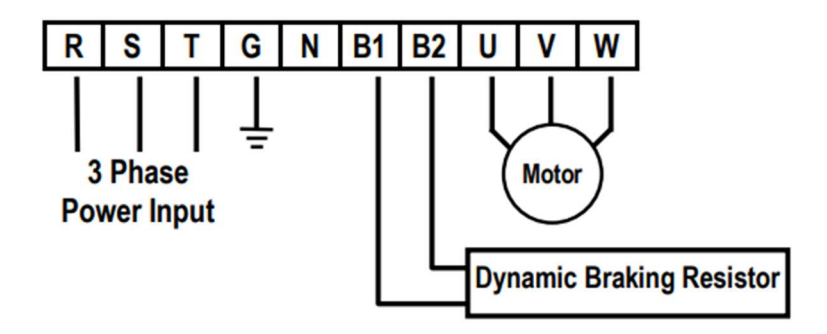

Figure 1 - Type A Dynamic Braking Resistor Installation

-٢ اينورترهاي HP 10~7.5)230/460/480(:

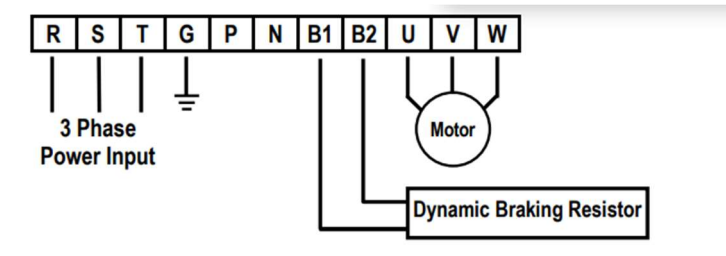

Figure 2 - Type B Dynamic Braking Resistor Installation

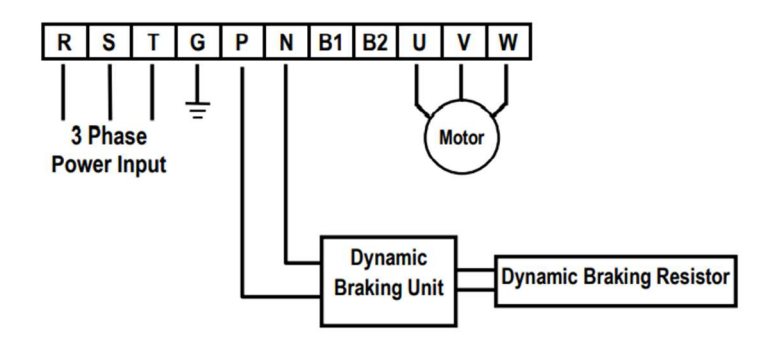

-٣ اينورترهاي HP 30~15)230/460/480(:

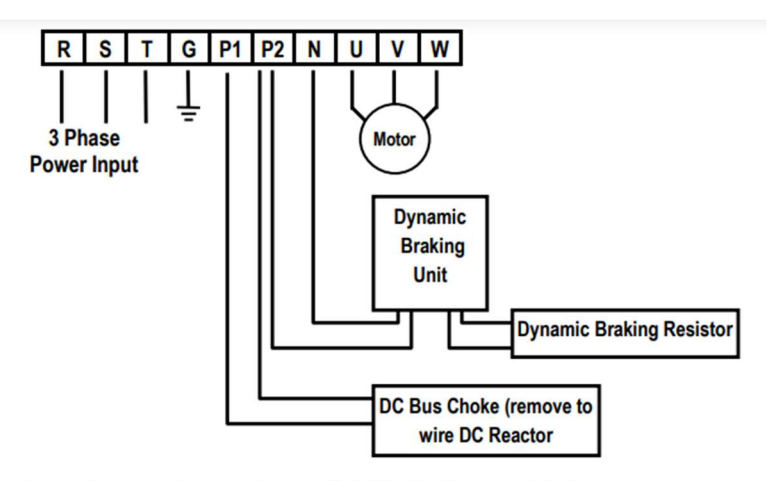

Figure 4 - Type C Dynamic Braking Unit, DC Bus Choke Installation

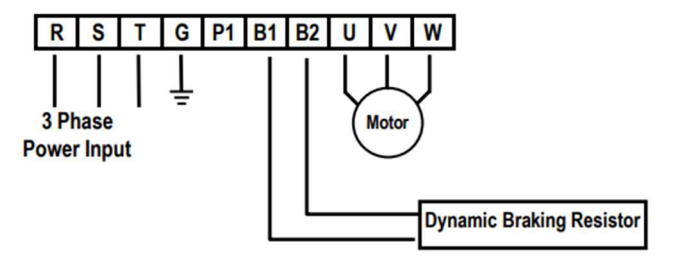

40~75 HP(230),40~100HP(460/480) اينورترهاي-٤

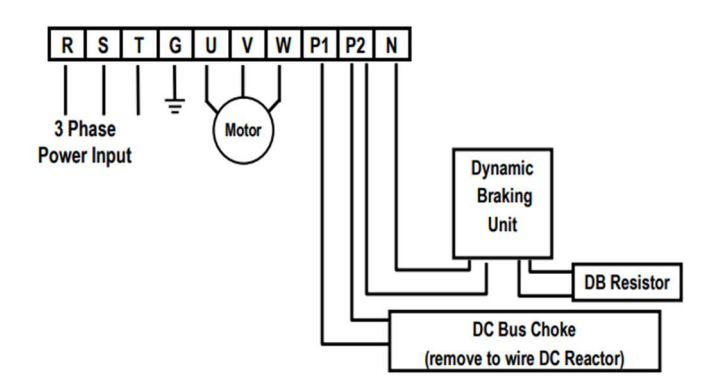

Figure 6 - Type D Dynamic Braking Unit, DC Bus Choke Installation

شركت مهندسي پارس تجهيز ايمن تابلو

| نماد ترمینال   | نام ترمينال               |
|----------------|---------------------------|
| R.S.T          | ترمینالهای ورودی برق شهر  |
| $P1(+), P2(+)$ | ترمینال های DC Reactor    |
| B1, B2         | ترمینال های مقاومت ترمز   |
| $P2(+),N(-)$   | ترمينال هاى Dynamic       |
| U.V.W          | ترمينال هاي خروجي اينورتر |

ترمينالهاي كنترلي

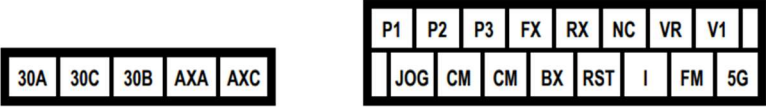

معرفي ترمينالهايكنترلي اينورتر

| توضيحات                                 | ترمينال        | توضيحات                                                  | ترمينال        |
|-----------------------------------------|----------------|----------------------------------------------------------|----------------|
| ترمينال ورودى ولتاژ<br>$0$ أنالوگ $+10$ | V <sub>1</sub> | ورودي ديجيتال ١ (پله اول فركانسي<br>طبق تنظيمات كارخانه) | P <sub>1</sub> |
| ترمينال ورودى أنالوگ<br>جرياني          | I              | ورودی دیجیتال ۲ (پله دوم فرکانسی<br>طبق تنظيمات كارخانه) | P <sub>2</sub> |
| ترمینال مشترک برای<br>ورودي هاي ديجيتال | CM             | ورودي ديجيتال٣ (پله سوم فركانسي<br>طبق تنظيمات كارخانه)  | P <sub>3</sub> |
| ترمينال خروجي أنالوگ<br>ولتاژي تا ۱۰ولت | FM,5G          | ورودي ديجيتال جهت چرخش راستگرد                           | FX             |
| ورودي ديجيتال جهت<br>ريست كردن خطاها    | <b>RST</b>     | ورودي ديجيتال جهت چرخش چپگرد                             | RX             |
| ترمينال مشترك ورودي<br>آنالوگ           | 5G             | ورودى ديجيتال جهت توقف اضطرارى                           | BX             |
| ترمينال خروجي رلهاي<br>(کنتاکت باز)     | 30A,30C        | ورودي ديجيتال جهت فركانس JOG                             | JOG            |
| ترمينال خروجي رلهاي<br>(کنتاکت بسته)    | 30B, 30C       | ترمينال خروجي رلهاي (كنتاكت باز)                         | AXA, AXC       |
| بدون استفاده                            | NC             | منبع تغذيه ١٢+ ولت DC                                    | VR,CM          |

<sup>9</sup>eamentablo.co.ltd:اينستاگرام eamentablo.com :سايت آدرس

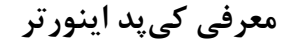

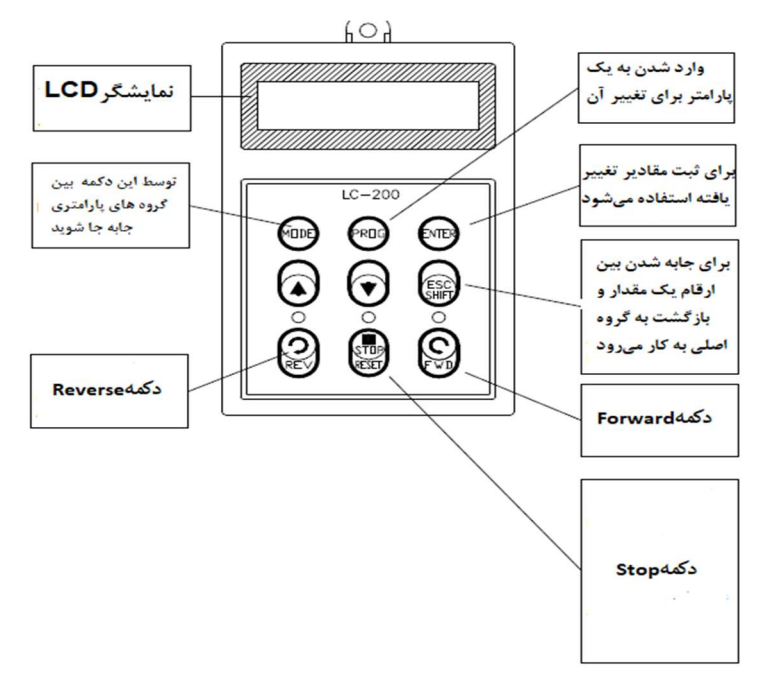

صفحه نمايش:

به محض وصل شدن برق ورودي به اينورتر صفحه زير نمايش داده ميشود.

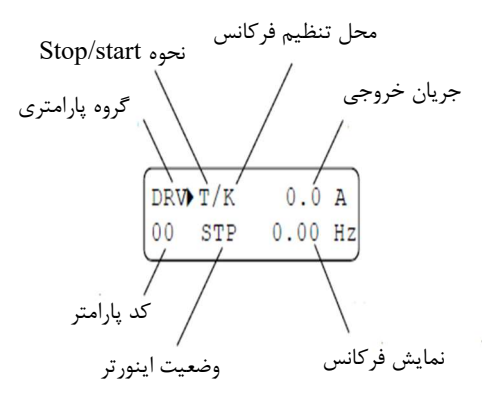

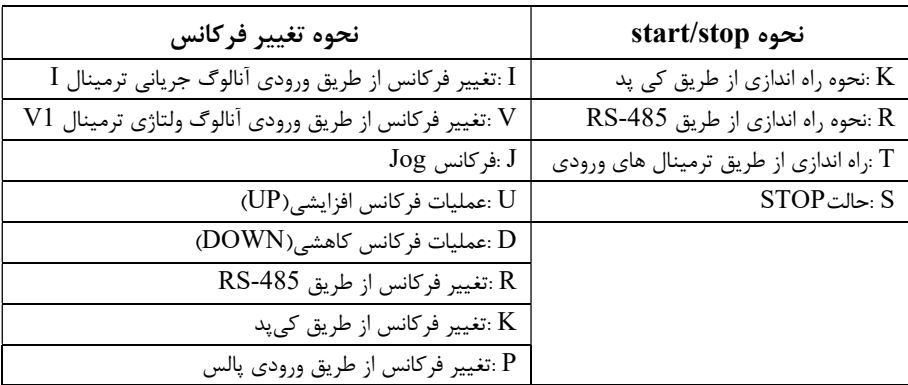

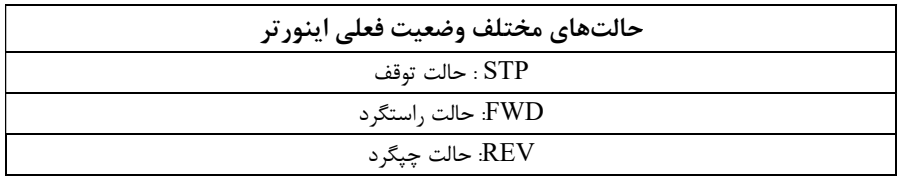

# معرفي گروههاي اصلي اينورتر

مطابق شكل زير در سري 5IS، پنج گروه پارامتري مختلف وجود دارد:

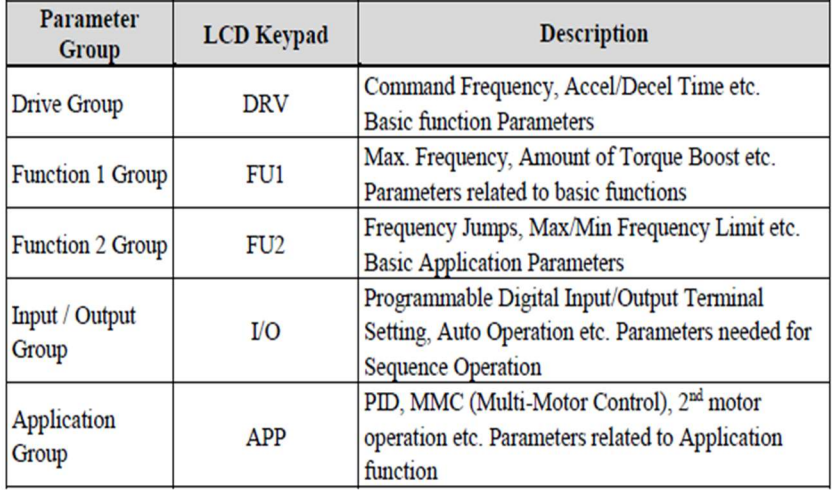

group DRV : شـــامل پارامترهاي پايه و ضـــروري در وضـــعيت Run ميباشـــد. مانند Frequency Target) فركانس مورد نظر)، Time Decel/Accel) زمان شتاب و توقف). group 1FU : شامل توابع و پارامترهاي پايه براي تنظيم فركانس و ولتاژ خروجي. وFU2 group : شامل پارامترها و توابع پيشرفته. ز I/O(Input/output) group) : شامل پارامترهاي ضروري جهت ايجاد توالي و استفاده از ترمينالهاي ورودي و خروجي چند وظيفهاي.

...و PID,MMC : APP group

روش جابجايي بين گروههاي اصلي اينورتر

مطابق شكل زير براي جابجايي بين گروهها، ميتوانيد از كليد MODE كيپد بر روي اينورتر استفاده كنيد.

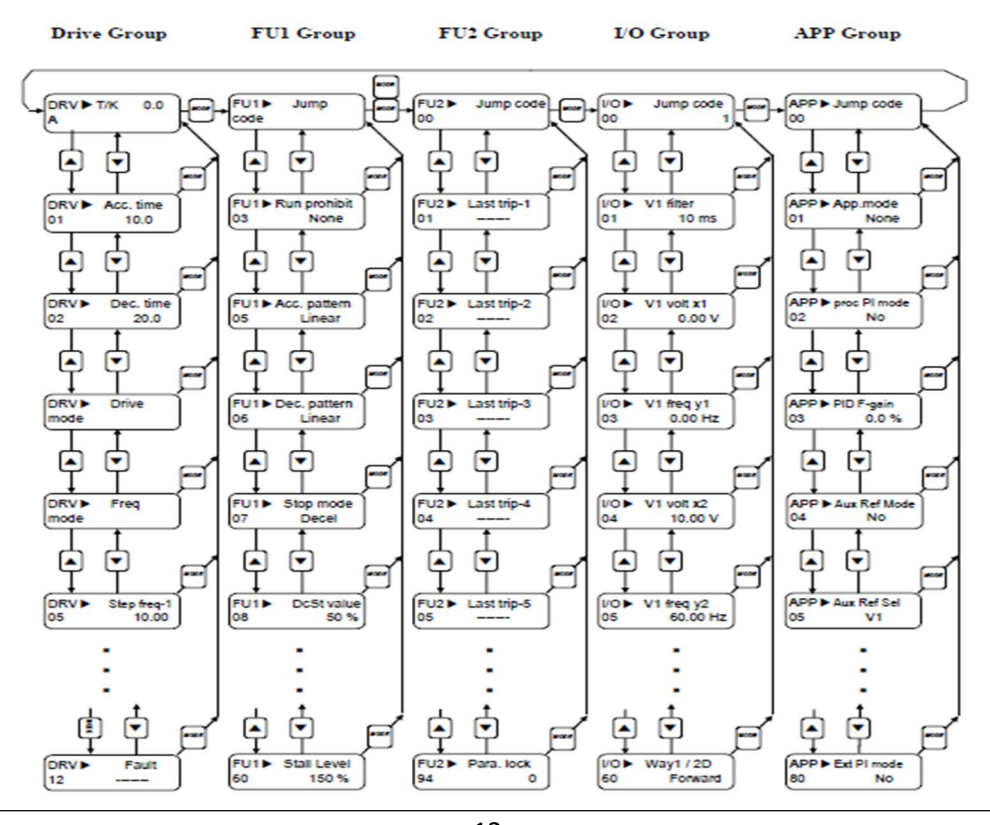

<sup>12</sup>eamentablo.co.ltd:اينستاگرام eamentablo.com :سايت آدرس

## نحوه جابجايي بين پارامترهاي اصلي group Drive

مثال: تنظيم ACC بر روي مقدار ١٠ ثانيه

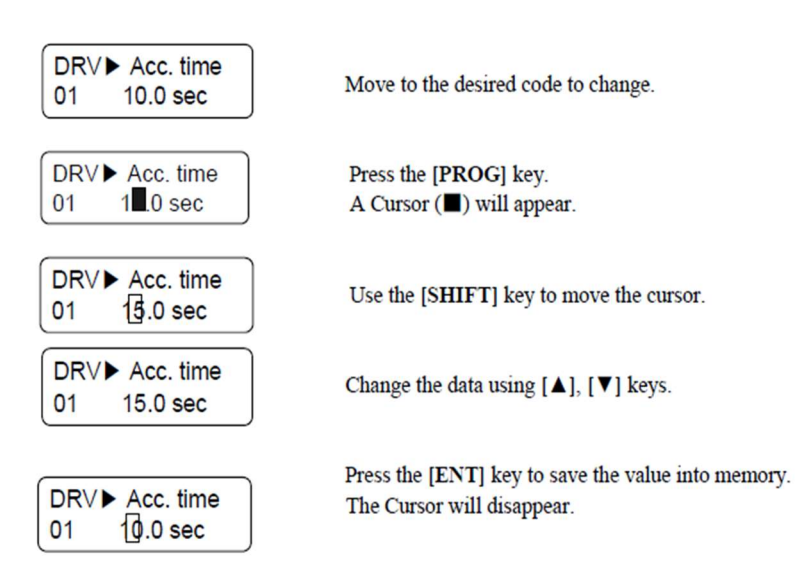

با استفاده از كليد هاي بالا و پايين بين پارامتر هاي گروه DRV جابه جا شده و با استفاده از كليد PROG وارد پارامتر Time ACC ميشويم، پس از اعمال تغييرات مورد نظر (١٠ ثانيه) با استفاده از كليد ENTER تنظيمات مورد نظر را ذخيره مي كنيم.

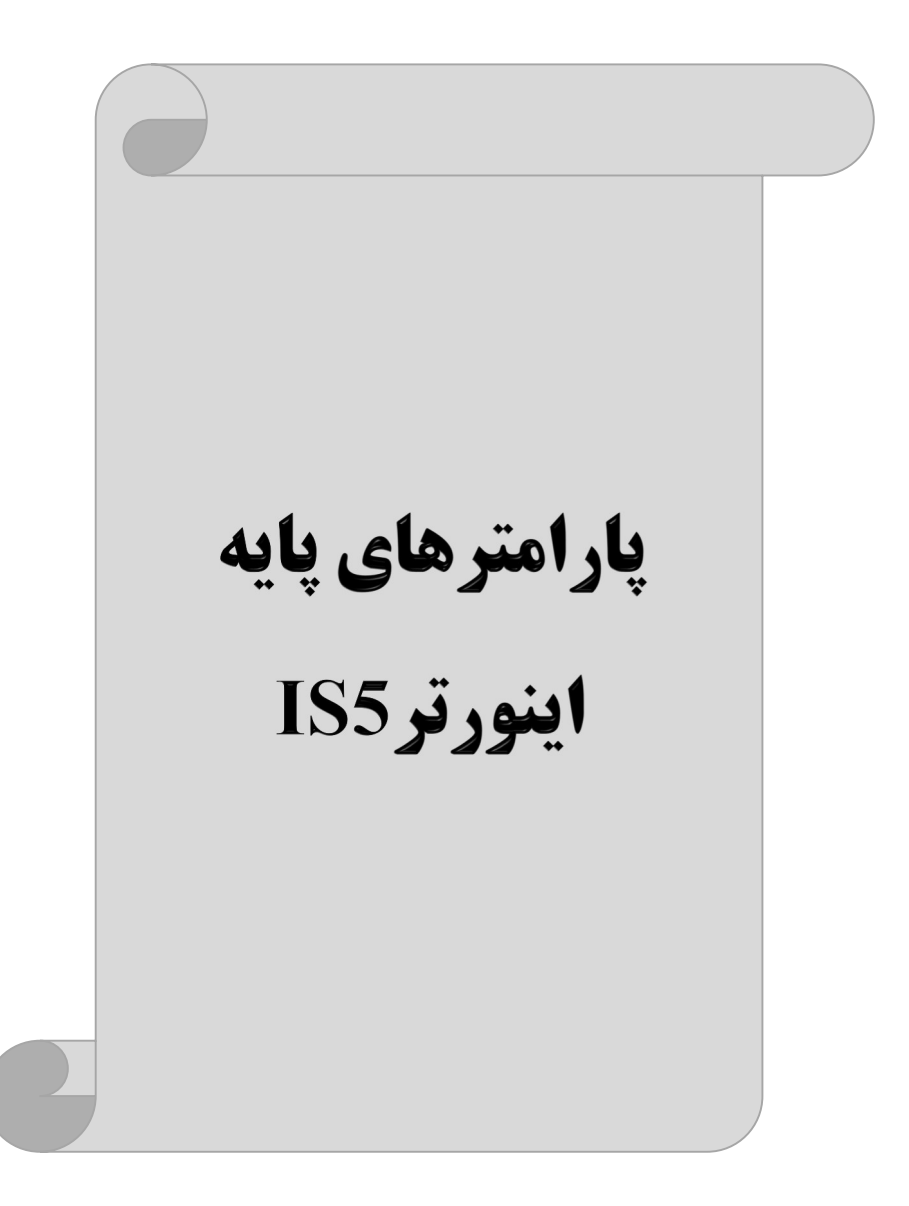

# RESET FACTORY

قبل از راه اندازي اينورتر ابتدا بايستي كليه مقادير پارامترها را به حالت تنظيمكارخانه برگردانيم.

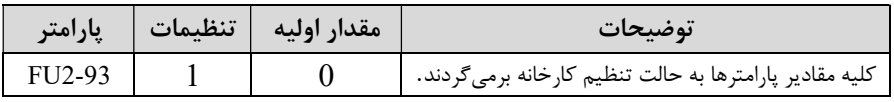

پارامترهاي موتور

قبل از هركاري لازم است اينورتر تشخيص دهد كه موتور تحت كنترل داراي چه مشخصاتي است. براي اين كار بايد پارامترهاي موتور را تنظيم كنيد. پارامترهاي 40-FU2 تا 45-FU2 مربوط به مشخصات موتور ميباشند:

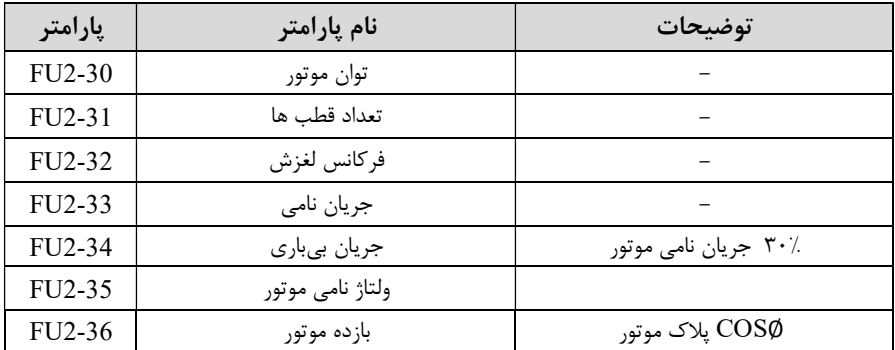

ماكزيمم و مينيمم فركانس كاري اينورتر

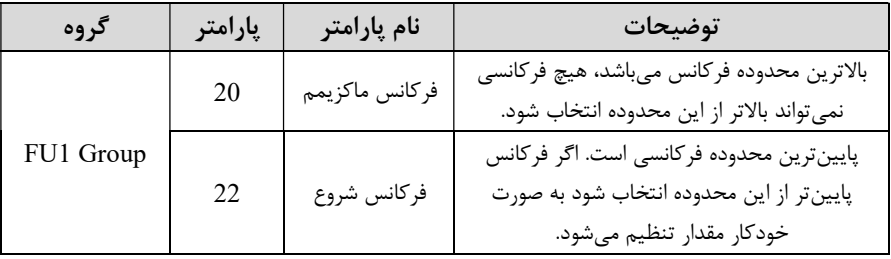

محدوده فركانسي براي تعيين فركانس شروع و حداكثر فركانس به كار ميرود .

#### فركانس پايه

در اين فركانس ولتاژ خروجي اينورتر به ماكزيمم مقدار خود ميرسد.

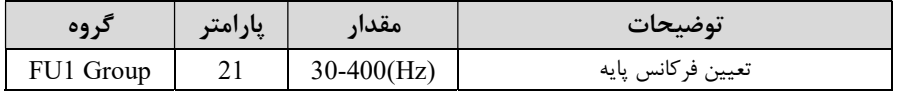

#### Auto tuning

درايو با tune Auto به اطلاعات دقيق موتورها دســت پيدا ميكند و آنها را در پارامترهاي خود ذخيره كرده و ميتواند موتور را بهتر كنترل كند. جهت tune Auto ابتدا بايسـتي ولتاژ نامي، فركانس نامي، لغزش زير بار نامي، سـرعت زير بار نامي، جريان نامي، تعداد قطب و توان موتور به اينورتر داده شود سپس با انجام tune Auto امپدانس موتور محاسبه ميگردد. روش انجامtune Auto بصورت زير ميباشد.

 $_{\rm J}$ امتر 1 $=1-$ FU2-40 قرار دهيد.

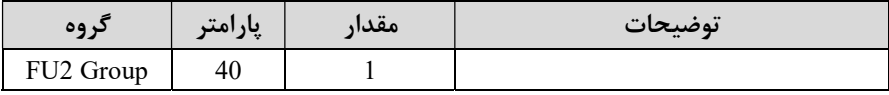

(ACC(Time Acceleration: مدت زمان افزايش فركانس خروجي اينورتر از صفر تا فركانس ماكزيمم تعريف شده براي اينورتر .

مثالهاي كاربردي:

- در يك برنامه پمپاژ، افزايش سـرعت بايد به حدي آهسـته باشـد كه از ايجاد ضـربه ناگهاني در لولهها جلوگيري كند.
- در يك پله برقي بايد افزايش سـرعت به حدي آهسـته باشـد كه باعث سـقوط افراد در حين حركت نشود.

براي تنظيم Time ACC به صورت زير عمل كنيد:

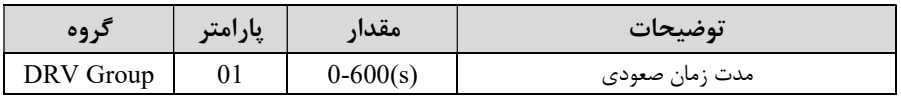

(DEC(Time Deceleration: مـدت زمـان كـاهش فركـانس خروجي اينورتر از فركـانس

ماكزيمم تا صفر.

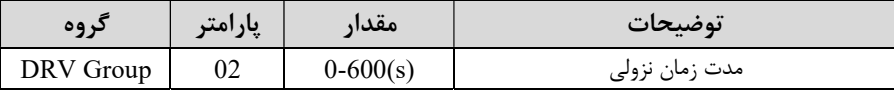

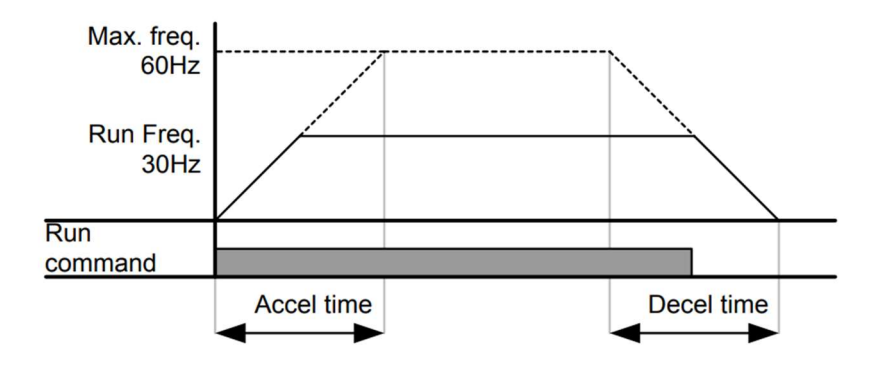

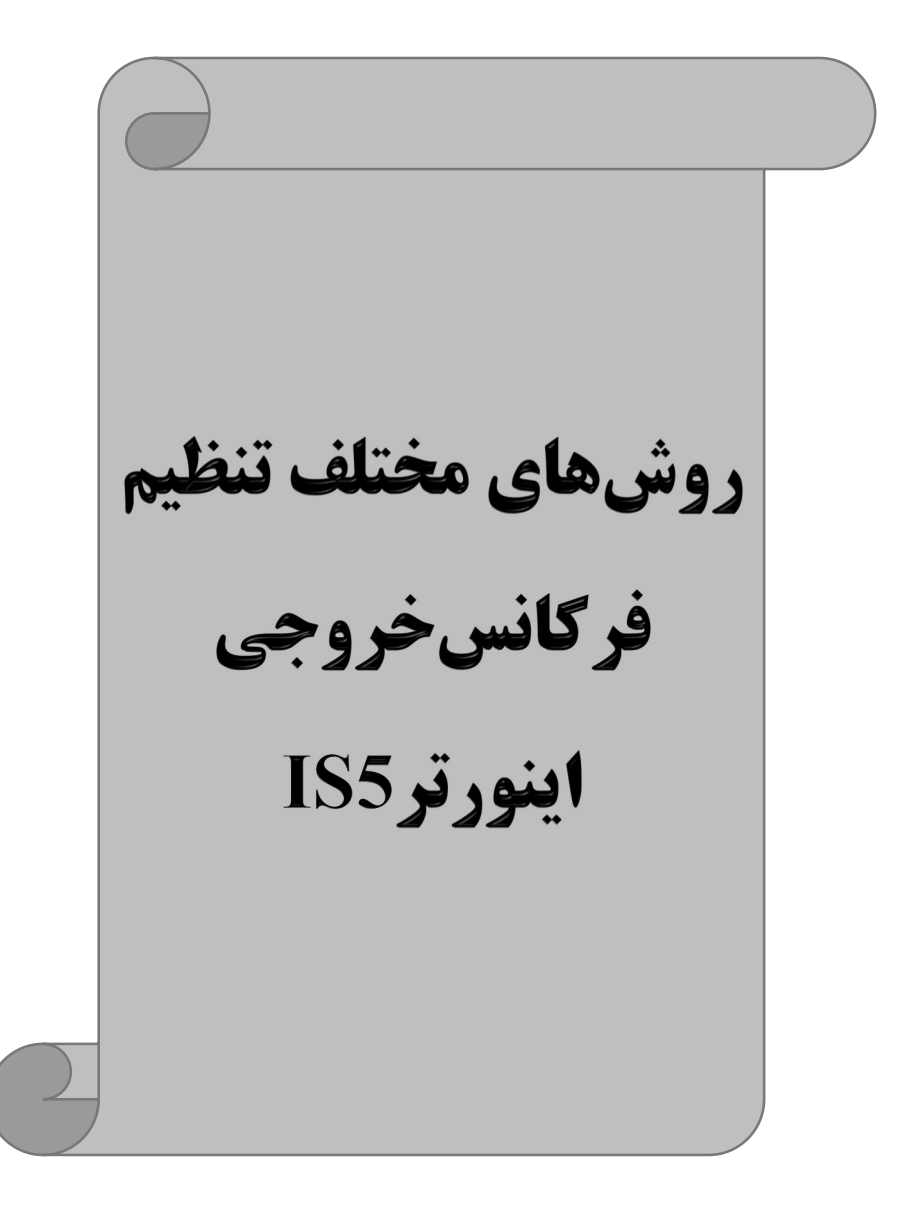

# -١ تنظيم فركانس خروجي اينورتر از طريق keypad روي اينورتر

مراحل انجام كار:

ا - پارامتر DRV-04=0 قرار دهيد.

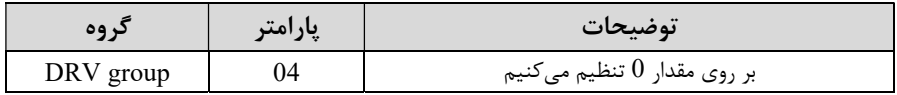

-٢ در group Drive وارد قسـمت اولين پارامتر-00DRV شـده و مقدار فركانس مورد نظر را در اين پارامتر ذخيره نماييد. توجه داشـته باشـيد كه اين مقدار بايسـتي كمتر از فركانس ماكزيمم تعريف شـده در پارامتر 1-30FU باشد.

- دكمه FWD/REV را مي;نيم.

# -٢تنظيم فركانس از طريق ورودي آنالوگ

تنظيم فركانس از طريق ورودي آنالوگ به دو صورت انجام ميگيرد:

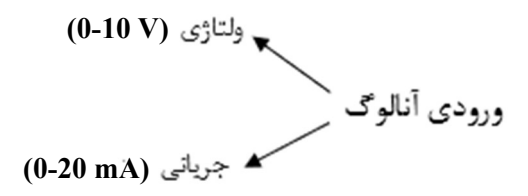

:٢-١ تنظيم فركانس از طريق ورودي آنالوگ ولتاژي (V 0-10( براي تنظيم فركانس از طريق ورودي آنالوگ ما نياز به دو نقطه داريم: نقطه اول: كمترين ولتاژ ورودي آنالوگ(-02O/I (و فركانس متناظر با آن(-03O/I ( نقطه دوم: بيشترين ولتاژ ورودي آنالوگ(-04O/I (و فركانس متناظر با آن(-05O/I(

براي مثـال اگر ولتاژ مينيمم را برابر ٥ ، فركانس متناظر با آن را برابر ٣ ، ولتاژ ماكزيمم را برابر ١٠ و فركانس متناظر با ولتاژ ماكزيمم را برابر ٤٥ قرار دهيم، موتور در ولتاژ صــفر تا ٥ ولت با فركـانس ٣ كـار ميكنـد و بـه محض افزايش ولتـاژ از ٥ ولـت تـا ١٠ ولـت فركـانس نيز بـا آن تـا مقدار ماكزيمم تغيير خواهد كرد.

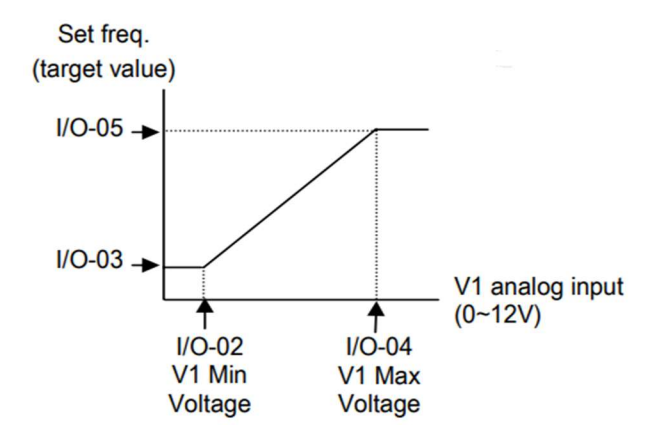

#### مراحل انجام كار:

#### ا – پارامتر $\text{DRV-04} = 04$  قرار دهيد.

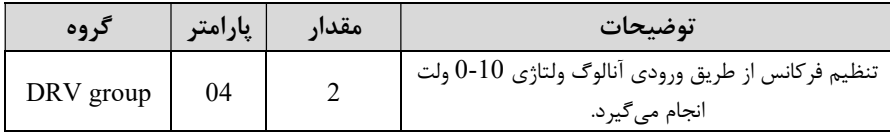

#### -٢ مينيمم ولتاژ ورودي آنالوگ ( 1V (را در پارامتر-02O/I تنظيم كنيد.

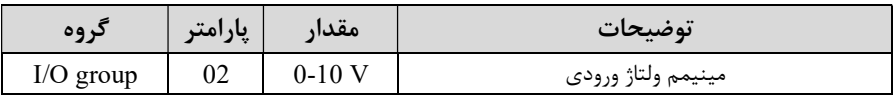

#### -٣ فركانس متناظر با مينيمم ولتاژ ورودي آنالوگ را در پارامتر-03O/I تنظيم كنيد.

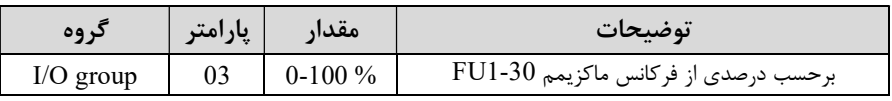

-٤ ماكزيمم ولتاژ ورودي آنالوگ ( 1V (را در پارامتر-04O/I تنظيم كنيد.

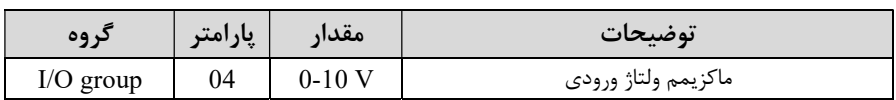

-٥ فركانس متناظر با ماكزيمم ولتاژ ورودي آنالوگ را در پارامتر -05O/I تنظيم كنيد.

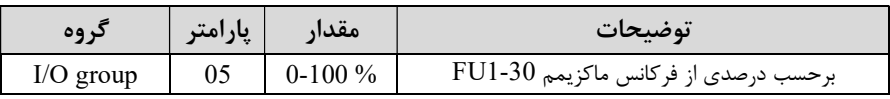

خلاصه اي از مراحل:

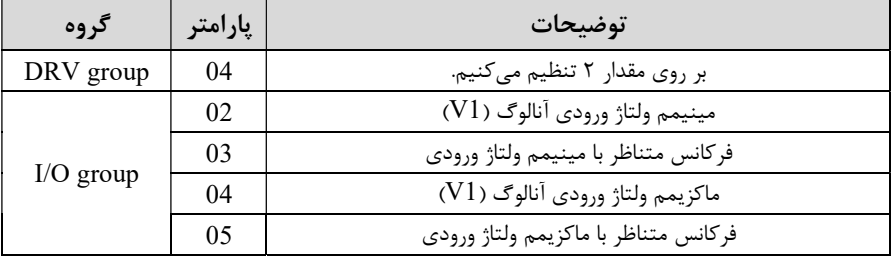

نحوه سيمبندي:

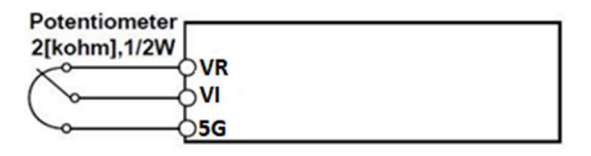

VI : ترمينال ورودي ولتاژ  $\mathbf{G}:$  ترمينال مشترک (پايه منفي)  $\mathbf{5G}$ ن منبع تغذيه ١٢ولتي DC (پايه مثبت) ( حال با تغيير دادن پتانسيومتر متصل شده به اينورتر فركانس خروجي تغيير خواهد كرد.

:٢-٢ تنظيم فركانس از طريق ورودي آنالوگ جرياني (0 تا mA20(: مي خواهيم از طريق يك سـنسـور ٠تا ٢٠ ميلي آمپر كه داراي خروجي آنالوگ جرياني اسـت، فركانس را تنظيم كنيم . براي اين كار لازم است نقاط مينيمم و ماكزيمم را تعريف نماييم:

نقطه اول : كمترين جريان ورودي آنالوگ (07-I/O) و فركانس متناظر با آن(D/O-O8) نقطه دوم : بيشترين جريان ورودي آنالوگ (/0-09I (و فركانس متناظر با آن(-10O/I (

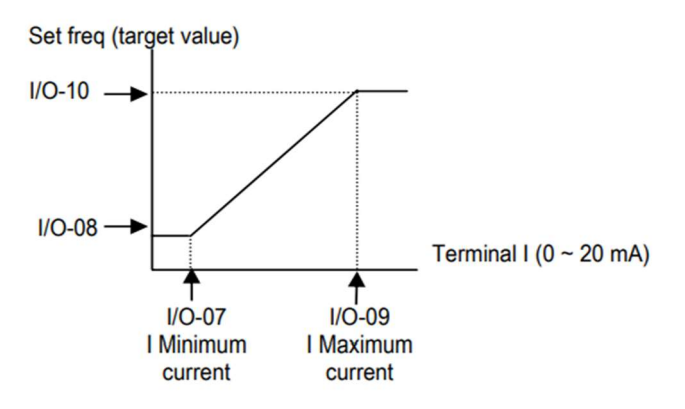

نحوه سيم بندي:

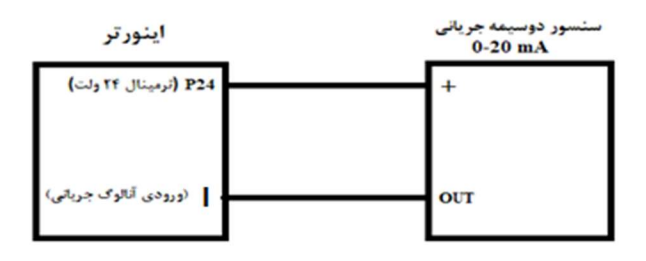

مراحل انجام كار: -١ پارامتر4= -04DRV قرار دهيد.

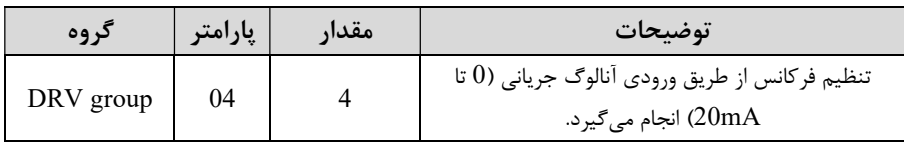

-٢ مينيمم جريان ورودي آنالوگ( I (را در پارامتر/0-07I تنظيم كنيد.

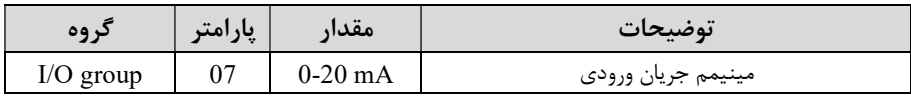

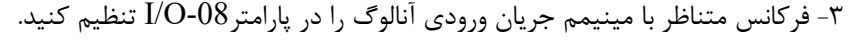

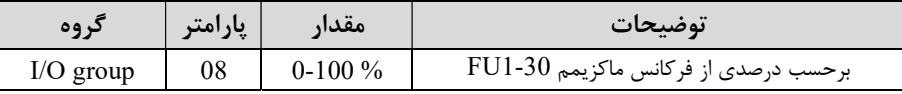

-٤ ماكزيمم جريان ورودي آنالوگ (I (را در پارامتر-09O/I تنظيم كنيد.

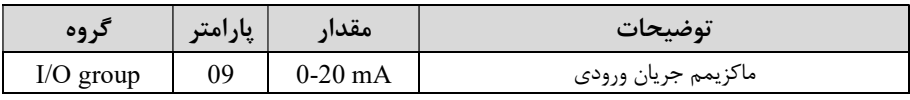

-٥ فركانس متناظر با ماكزيمم جريان ورودي آنالوگ را در پارامتر-10O/I تنظيم كنيد.

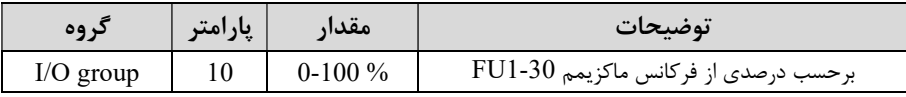

خلاصهاي از مراحل:

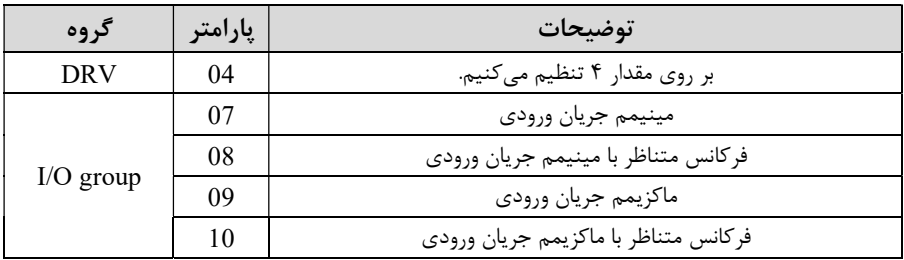

٣ -تنظيم فركانس از طريق رابط -485RS

اينورتر را ميتوان به كمك PLC و يا ســاير ماژولهاي اصــليكنترل و مانيتوركرد. اينورترها ميتوانند به كمك شـبكه و رابط -485RS به چندين PLC و PC وصـل شـده و توسـط آنها كنترل شوند يا پارامترهاي آن را تنظيم كرد. از قابليت هاي ارتباط دو سيمه -485RS ميتوان به موارد زير اشاره كرد: در برابر نويز مقاوم است. حداكثر تا ٣١ دستگاه مختلف را ميتوان به هم متصل كرد. حداكثر فاصله مجاز ١٢٠٠ متر (٤٠٠ فوت) است. حداكثر سرعت Kbps1000 است.

اتصال اينورتر به شبكه -485RS به كمك ترمينالهاي +S و-S ميباشد. اين عمليات از طريق بستر فيزيكي -485RS و پروتكل RTU Modbus انجام ميپذيرد.

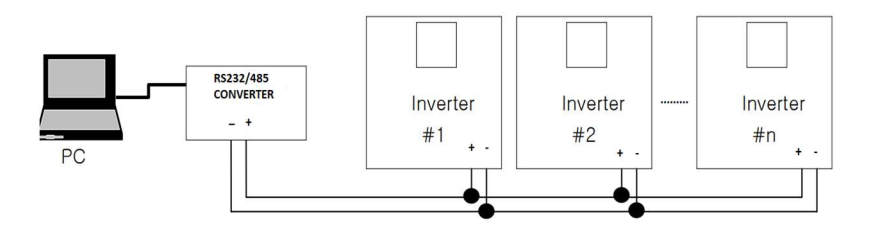

-١ نوع پروتكل انتخابي را در-01COM تنظيم كنيد.

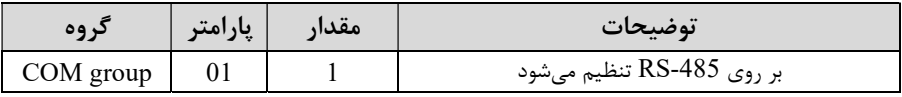

#### -٢ ID اينورتر را در-90O/I تنظيم كنيد.

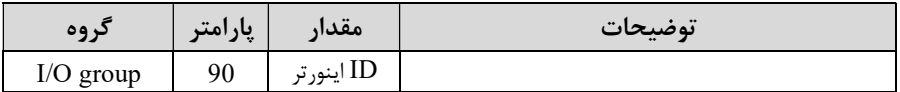

-٣ سرعت انتقال اطلاعات را در-91O/I تنظيم كنيد.

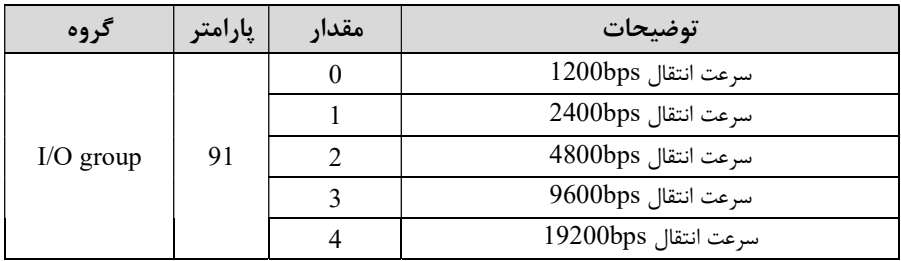

-٤ نوع دستور از طريق شبكه را در پارامتر زير تنظيم كنيد.

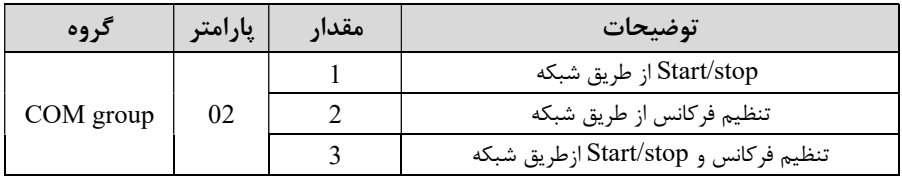

خلاصهاي از مراحل:

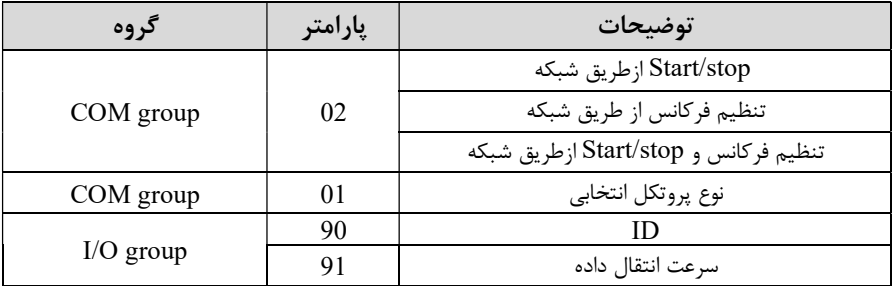

فرمت انتقال ديتا از كنترلر به اينورترها به صورت زير است:

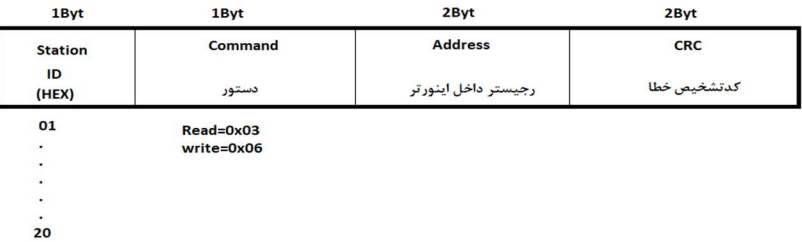

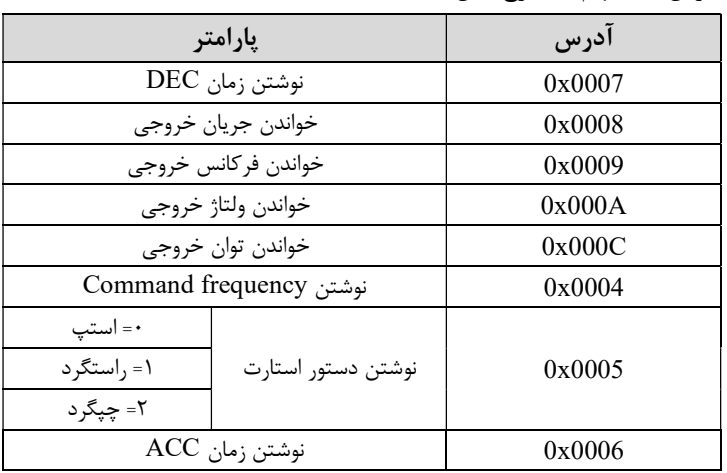

برخي از آدرسهاي مهم به شرح ذيل است:

براي مثال ميخواهيم مقدار فركانس ٤٩.١٥ هرتز را تنظيم كنيم. نقطه اعشار را برداشته و عدد ٤٩١٥ كه دسيمال است را به هگز تبديل ميكنيم معادل هگز اين عدد برابر ١٣٣٣ ميباشد كه در آدرس ٠٠٠٤ مربوط به فركانس command ثبت ميكنيم.

توجـه داشـته باشـيد كـه بـراي اسـتفاده از ايـن قابليـت بايسـتي board option بـرروي اينورتر نصب گردد.

نمونه برنامه اجرا شده در نرم افزار Labview:

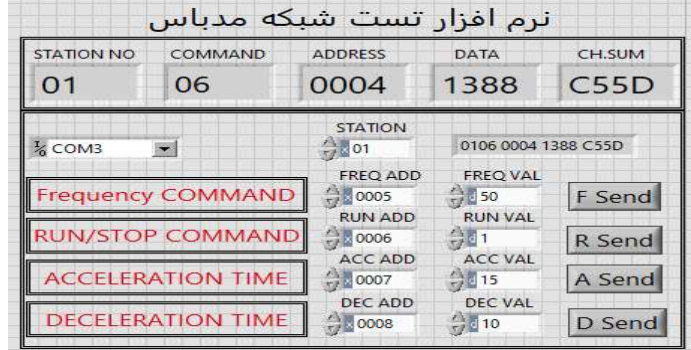

# -٤تنظيم فركانس چند مرحلهاي (step-Multi (

در اين روش با استفاده از ٣ پايه ورودي ديجيتال ميتوان تا ٨ فركانس مختلف را تنظيم نمود. بـا اسـتفاده از جـدول زيـر ميتوانيـد گـام هـاي مـورد نيـاز و فركـانس آن را تنظـيم كنيـد. اگــر هيچكــدام از ٣ ورودي ديجيتــال فعــال نبــود فركــانس برابــر فركــانس command (كه در DRV-04 مشخص شده است) خواهد بود.

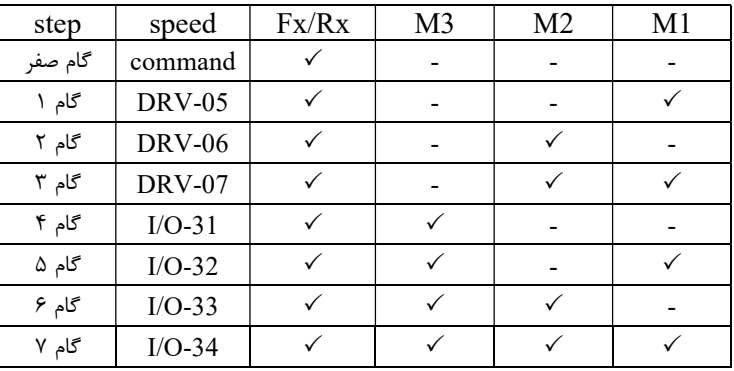

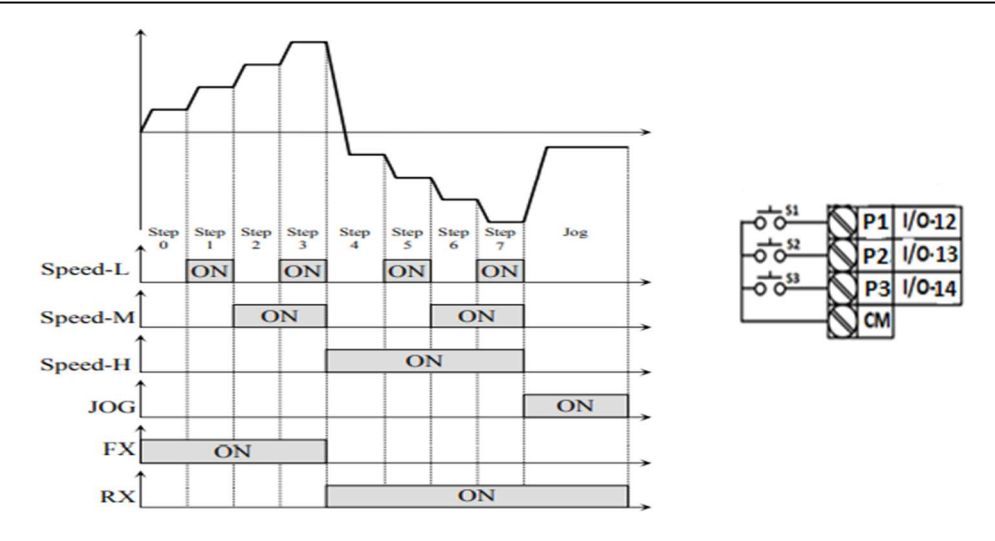

براي مثال زماني كه كليد هاي 1S و2S فعال باشند اينورتر در فركانس تنظيم شده درگام سوم كار خواهد كرد.

مراحل انجام كار:

-١ فركانس فرمان را در پارامتر 0.00 تنظيم كنيد.

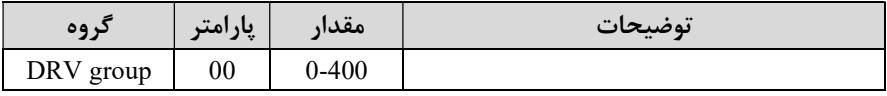

-٢ يكي از روشهاي تنظيم فركانس را در پارامتر -04DRV تنظيم كنيد.

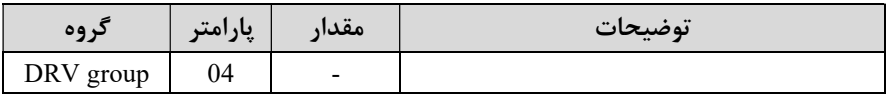

-٣ گامهاي فركانسي مورد نظر خود را تنظيم كنيد.

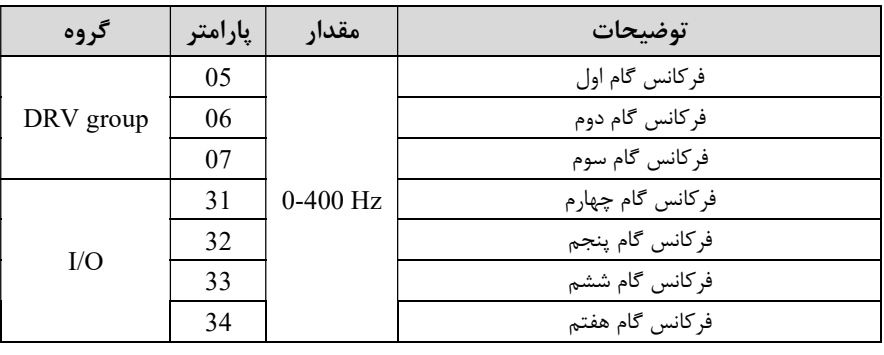

<sup>27</sup>eamentablo.co.ltd:اينستاگرام eamentablo.com :سايت آدرس

-٤ براي فرمان از طريق 1P2,P و 3P مقادير زير را تنظيم كنيد.

| گروه | پارامتر | مقدار | توضيحات |
|------|---------|-------|---------|
| I/O  | 12      |       |         |
|      | າາ      |       |         |
|      | 14      |       |         |

-٥ تنظيم فركانس از طريق ورودي ديجيتال (Down-UP(

در اين روش براي كنترل فركـانس از دو ورودي ديجيتـال جهـت افزايش و كـاهش فركـانس اسـتفاده ميشـود به اينصـورت كه با فشـردن شـسـتي متصـل به پايهاي كه بعنوان UP تعريف شـده (1S (فركانس افزايش يافته و با فشـردن شـسـتي متصـل به پايهاي كه بعنوان Down تعريف شده (2S (فركانس كاهش مييابد.

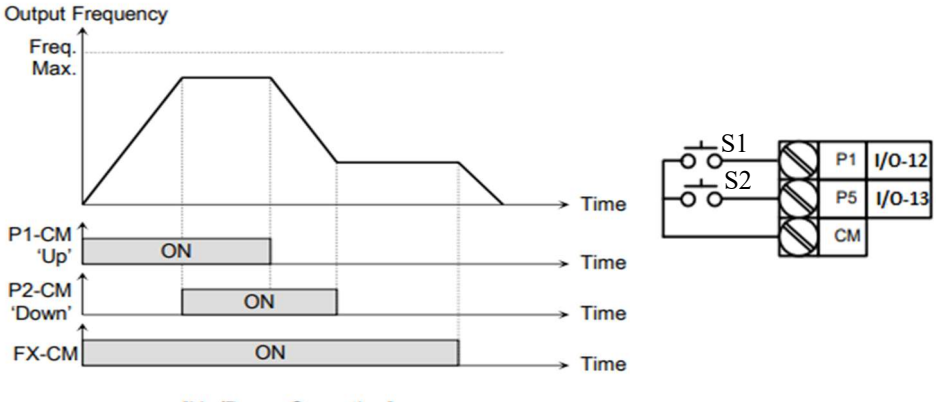

[Up/Down Operation]

مراحل انجام كار:

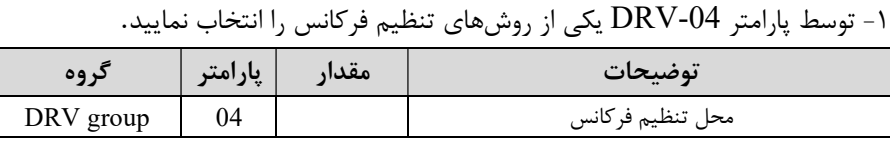

-٢ پايه 1P را براي عمليات UP) افزايش فركانس)تنظيم كنيد.

شركت مهندسي پارس تجهيز ايمن تابلو

| د وه      | پارامتر | معدار | توضيحات                                         |
|-----------|---------|-------|-------------------------------------------------|
| I/O group | ∸       |       | پایه $\rm{P1}$ عملیات $\rm{UP}$ را انجام می دهد |

-٣ پايه 2P را براي عمليات Down) كاهش فركانس) تنظيم كنيد.

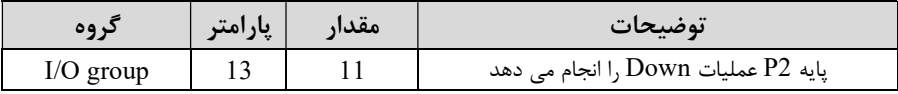

## $J$ 0g فركانس -  $\epsilon$

از فركانس Jog بيشتر براي تست سخت افزاري اينورتر استفاده ميشود. زماني كه شما در پروژهها براي انجام تست اوليه نياز به يكبار تست كردن اينورتر خود داريد از فركانس Jog استفاده ميكنيد. شما تنها با يك كليد در ورودي اينورتر، كنترل حركت موتور را در سرعت مشخص (عموما سرعت خيلي پايين) داريد و با برداشتن كليد، موتور به حالت قبلي برميگردد. ما به كمك فركانس Jog ميتوانيم به صورت دستيكنترل موتور را در اختيار خود قرار دهيم.

#### مراحل انجامكار:

-1 فركانس Jog را در پارامتر I/O-20 تنظيم كنيد.

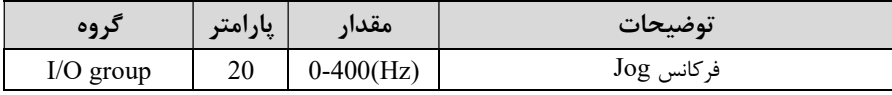

- فرمان عمليات را توسط ترمينال  $\overline{\text{JOG}}$  بدهيد.

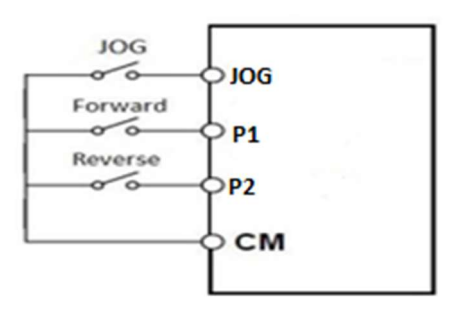

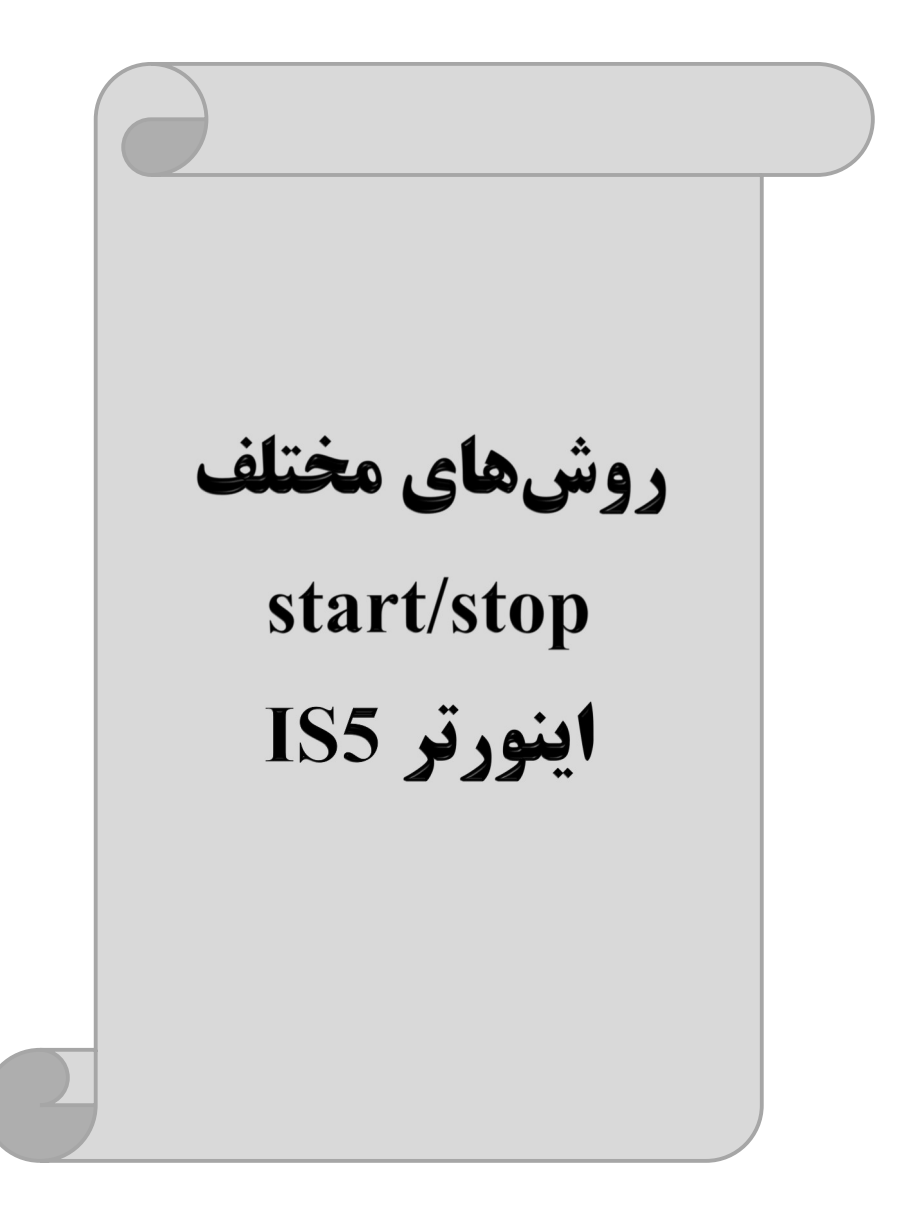

## -١ راهاندازي و توقف از طريق كيپد

مراحل انجام كار:

- پارامتر DRV-03=0 قرار دهيد.

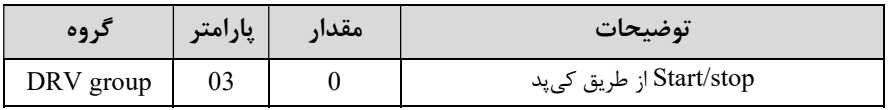

-٢ دكمه REV/FWD را فشار دهيد اينورتر با فركانس تنظيم شده شروع به كار ميكند. -٣ براي خاموش نمودن اينورتر كافيست دكمه STOP را فشار دهيد.

-٢ راهاندازي و توقف از طريق ترمينال هاي فرمان مد ١

در اين مد يكي از ترمينالها جهت چرخش راستگرد و ديگري جهت چرخش چپگرد مي باشد. مراحل انجام كار:

-١ پارامتر1=-03DRV قرار دهيد.

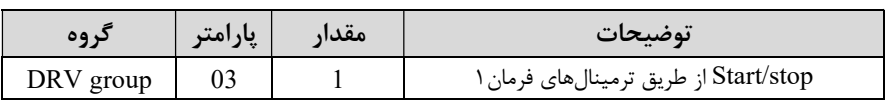

-٢ ترمينال FX را جهت run به صورت راستگرد در نظر بگيريد.

-٣ ترمينال RX را جهت run به صورت چپگرد در نظر بگيريد.

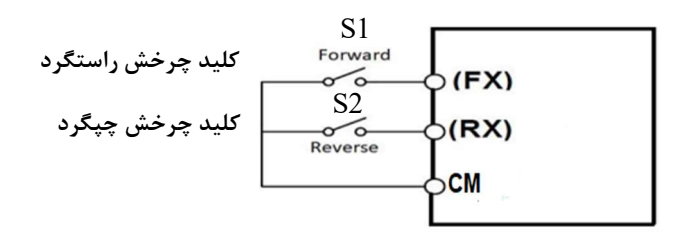

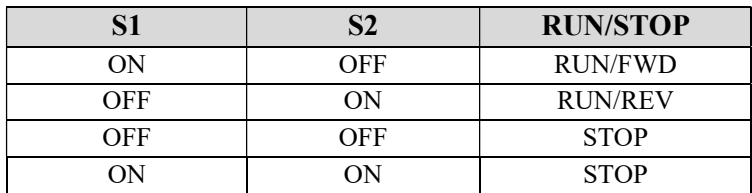

-٣ راه اندازي و توقف از طريق ترمينال هاي فرمان مد ٢

در اين مد يكي از ترمينالها جهت چرخش راستگرد و ديگري جهت چرخش چپگرد مي باشد.

مراحل انجام كار:

ا- بارامتر DRV-03=2 قرار دهيد.

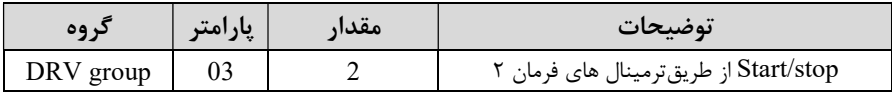

-٢ ترمينال 7M را جهت Stop/Start در نظر بگيريد.

-٣ ترمينال8M را جهت چگونگي چرخش در نظر بگيريد.

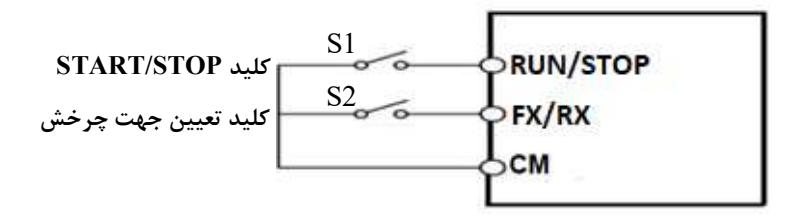

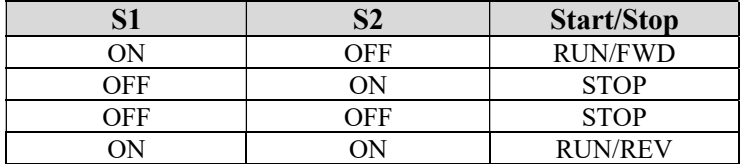

# -٤ راه اندازي و توقف از طريق ارتباط -485RS

مراحل انجام كار:

پارامتر3=-03DRV قرار دهيد.

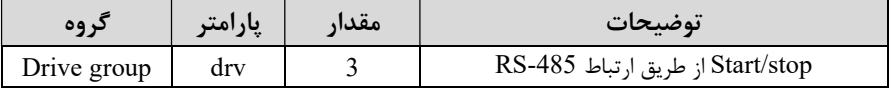

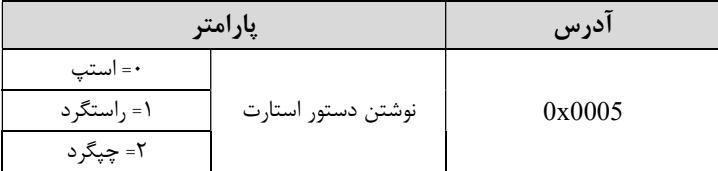

ادامه مراحل همانند تنظيم فركانس از طريق -485RS ميباشد.

#### $3$ -wire- $\Delta$

اين پارامتر همان راه اندازي و توقف ازطريق ترمينالهاي فرمان مي باشد با اين تفاوت كه1M و2M به عنوان يك شــســتي عمل مي كنند. با زدن هركدام از شــســتي ها موتور در جهت مشخص شده در فركانس مورد نظر ميچرخد و ترمينال 3M براي STOP مي باشد.

#### مراحل انجامكار:

ا- پارامتر DRV-03=1 قرار دهيد.

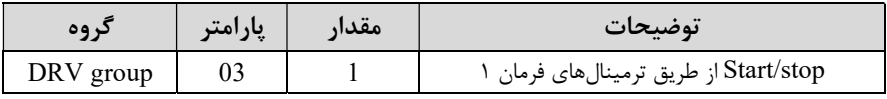

-٢ ترمينال FX را جهت run به صورت راستگرد در نظر بگيريد.

-٣ ترمينال RX را جهت run به صورت چپگرد در نظر بگيريد.

-٤ فرمان عمليات wire3- را در پارامتر-13O/I تنظيم كنيد.

| در وه       | پارامتر | مقدار | توضيحات                                     |
|-------------|---------|-------|---------------------------------------------|
| $I/O$ group |         |       | فرمان عمليات 3-wire فعال ميشود (ترمينال P2) |

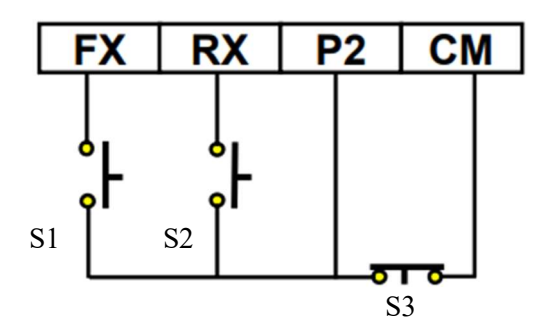

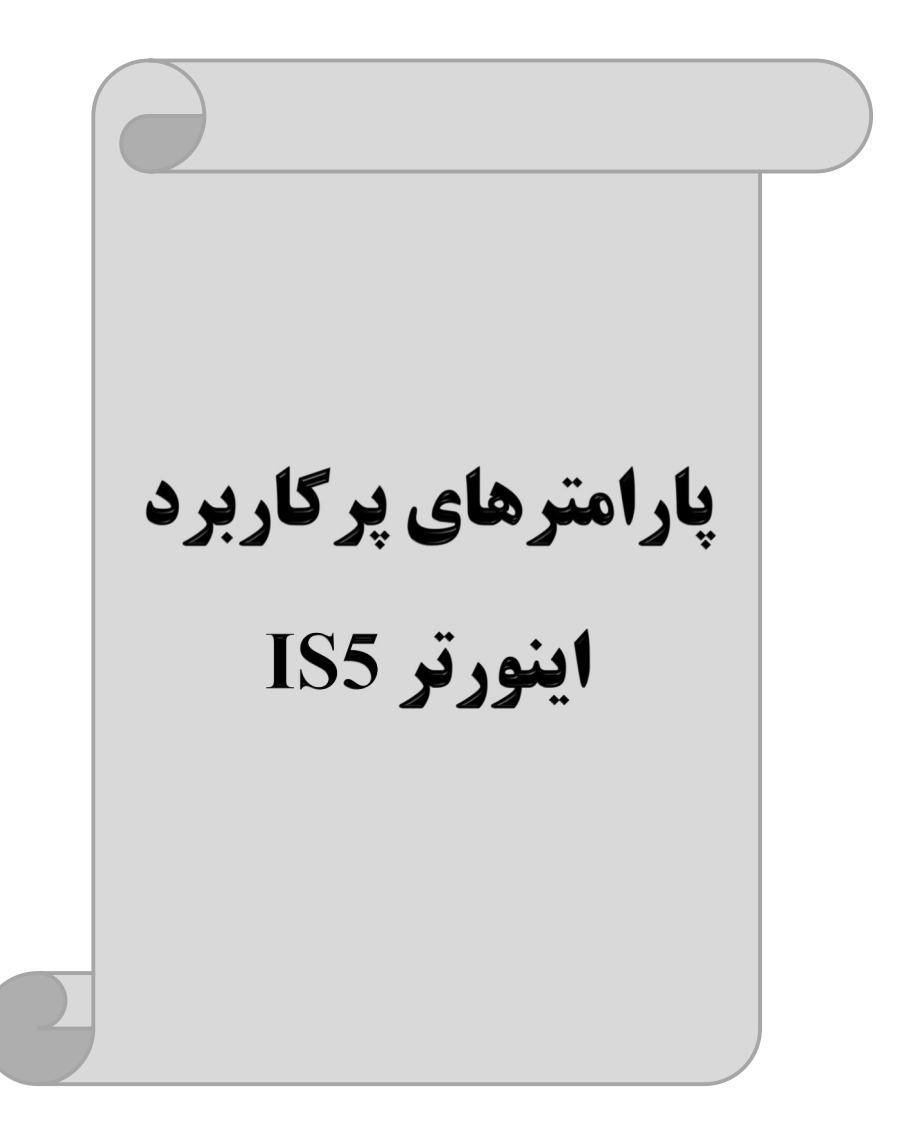

## تغييرفركانس حامل

اين پارامتر روي صـداهاي ايجاد شـده توسـط اينورتر در حين كار، تاثير ميگذارد. همانطور كه ميدانيد اينورتر و موتور متصـل شـده به آن در حين كار، صـداهايي ايجاد ميكنند كه بيشـتر به فركانس حامل آن بسـتگي دارد كه توسـط پارامتر زير ميتوانيد اين فركانس را مطابق نظر خود در محدودهاي بين KHz 1-15 تغيير دهيد.

فركانس حامل مورد نظر را در پارامتر 2-38FU تنظيم كنيد.

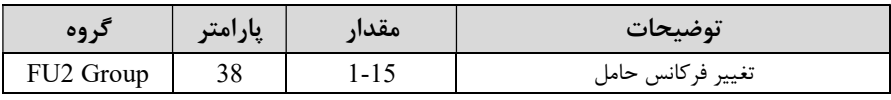

توجه: اگر در حين تنظيم مقدار 2-38FU آن را با مقدار زيادي فعال كنيد موجب كاهش صداي موتور ولي افزايش تلفات گرمايي، نويز و جريان نشتي اينورتر ميگردد، پس در تنظيم اين مقدار دقت كافي را داشته باشيد.

## افزايش دستي گشتاور (Boost Torque (

افزايش دسـتي گشـتاور زماني انجام ميشـود كه بار مكانيكي بر روي موتور، گشـتاور اوليه بالايي داشـته باشـد. اين ويژگي بايد با احتياط مورد اسـتفاده قرار گيرد تا از شـار بيش از اندازه موتور در سـرعتهاي پايين جلوگيري شـود. وقتي مقدار افزايش گشـتاور بيش از حد بالا باشـد، باعث ميشـود كه موتور بيش از اندازه گرم شـود. توجه داشـته باشـيد كه ميزان تقويت گشـتاور را به اندازه كافي انتخاب نماييد.

## مراحل انجام كار:

-١ پارامتر0=1-26FU قرار دهيد.

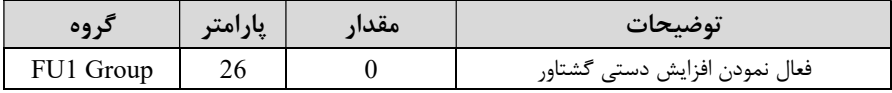
-٢ مقدار افزايش گشـتاور در حالت مسـتقيم(Forward (را در پارامتر1-27FU تنظيم كنيد. (برحسب درصد)

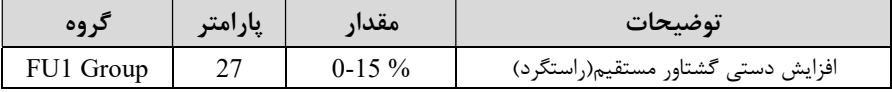

-٣مقـدار افزايش گشـــتـاور در حـالـت معكوس(REVERSE (را در پـارامتر1-28FU تنظيم كنيد. (برحسب درصد)

| 09 <sub>1</sub> | پارامتر | مقدار    | توضيحات                         |
|-----------------|---------|----------|---------------------------------|
| FU1 Group       |         | $0-15\%$ | افزايش دستى گشتاور معكوس(چپگرد) |

خلاصهاي ازمراحل:

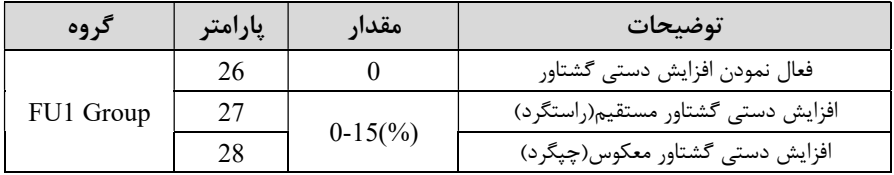

# افزايش اتوماتيك گشتاور (Boost Torque Auto (

اينورتر به طور خودكار مقدار افزايشگشتاور را با استفاده از پارامترها و ولتاژ متناظر خروجي محاسبه مي كند.

> مراحل انجام كار: ابتدا قبل از انجام اين عمل بايد از صحيح بودن پارامترهاي زير مطمئن شويد: جريان بيباري موتور (2-34FU (  $(FU2-41)$  مقاومت استاتور پس از اطمينان از پارامترهاي فوق مقدار زير را تنظيم كنيد: پارامتر1=1-26FU قرار دهيد.

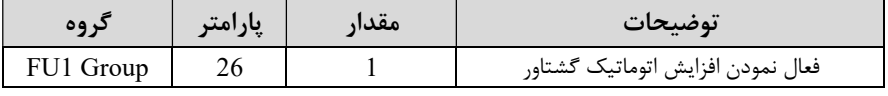

# ترمينال هاي خروجي رله اي

با اســـتفاده از پارامتر -44O/I و جدول زير ميتوانيد ترمينال خروجي رلهاي را در زمانهاي مختلف فعال كنيد.

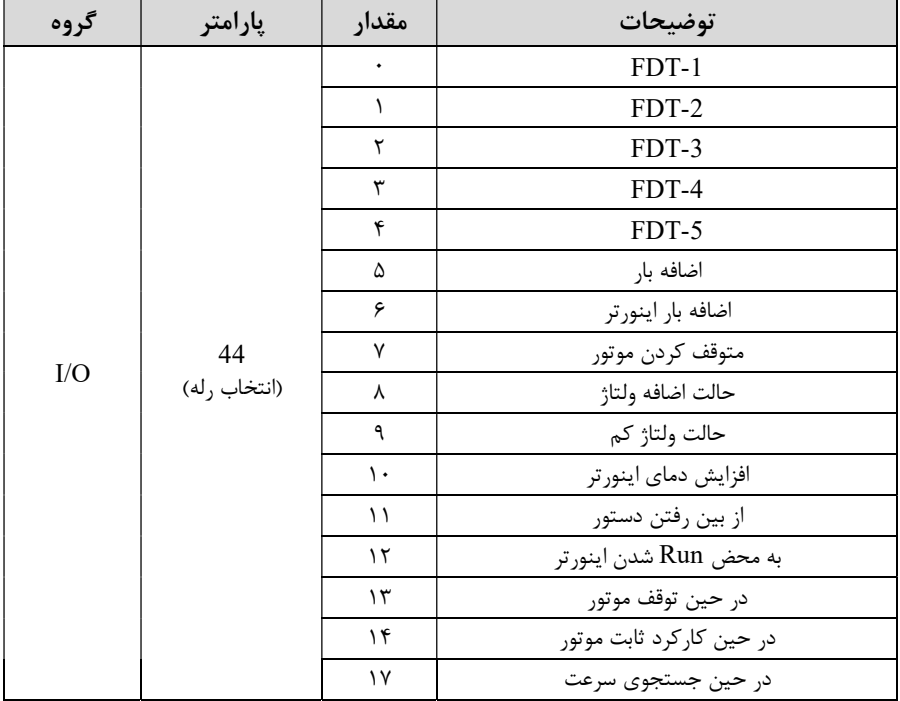

اگر بخواهيم به محض Run شدن اينورتر يكي از خروجي هاي ديجيتال رله اي عمل كند يكي از پارامتر هاي -44O/I) رله ١ تا ٤) را برابر١٢ تنظيم ميكنيم.

# خروجي آنالوگ

حالت عملكردي ديگر اينورترها، حالت آنالوگ است. در اين حالت ميتوان پارامترهاي مختلفي همچون فركانس خروجي، جريان يا توان را از ترمينال آنالوگ خروجي دريافت كرد. مثلا وقتي يك PLC داريد كه بايد مقاديري مثل فركانس و جريان موتور را بخواند، به راحتي ميتوان از ترمينالهاي آنالوگ درايو، اتصال به PLC را برقرار كرد تا اطلاعات مورد نظر به PLC ارسال شود و ديگر نياز به تجهيزات اندازهگيري مجزا نباشد.كاربرد ديگر خروجي آنالوگ كاركرد تقسيم بار يا گشتاور بين چندين درايو موازي ميباشد. مثلا، ميتوان خروجي آنالوگ روي يك درايو را روي گشتاور موتور تنظيم كرد و اين سيگنال را به عنوان نقطه مرجع گشتاور به درايوهاي ديگر در مجموعه داد. بدين شكل همه درايوها با يك گشتاور يكسان عمل ميكنند و بار بين موتورها تقسيم خواهد شد.

خروجي هاي آنالوگ توسط پارامتر 40-U/O و 41 $\rm{LO-41}$  با توجه به مقادير زير انتخاب مي شود:

خروجي آنالوگ FM:

| گروه | پارامتر | 'مقدار                                           | توضيحات                                                     |
|------|---------|--------------------------------------------------|-------------------------------------------------------------|
|      |         |                                                  | فرکانس خروجی به عنوان خروجی آنالوگ انتخاب میشود.            |
| I/O  |         | جریان خروجی به عنوان خروجی آنالوگ انتخاب میشود.  |                                                             |
|      |         | ولتاژ خروجي به عنوان خروجي آنالوگ انتخاب مي شود. |                                                             |
|      |         |                                                  | ولتاژ ارتباط DC اینورتر به عنوان خروجی آنالوگ انتخاب میشود. |

خروجي آنالوگ و ســـطح آن توســـط ترمينـال FM انتخـاب و تنظيم ميشـــود. اگر از مقـدار خروجي آنـالوگ براي ورودي تجهيزات انـدازهگيري اســـتفـاده ميكنيـد، اين مقـدار مطـابق بـا خصوصيات اندازهگيريهاي مختلف تغيير مي كند:

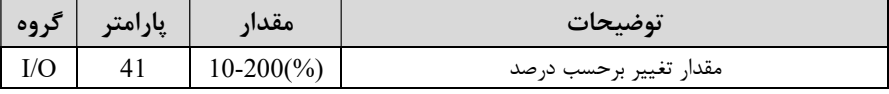

فعال/غير فعال بودن چپگرد يا راستگرد

-١ اگــر بخواهيــد موتــور هــم در جهــت راســتگرد و هــم چپگــرد چــرخش داشــته باشــد پارامتر1-01FU را بر روي ٠ تنظيم كنيد.

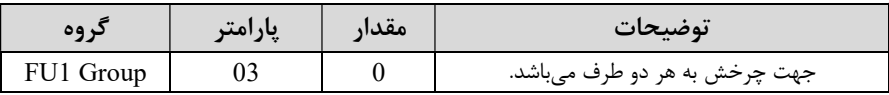

-٢ اگر بخواهيد موتور فقط در جهت چپگرد چرخش داشـته باشـد پارامتر1-01FU را برابر ١ تنظيم كنيد.

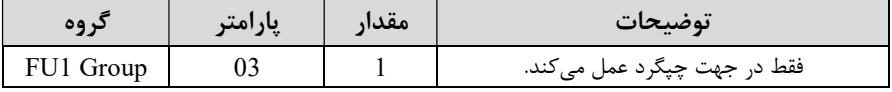

-٣ اگر بخواهيد موتور فقط در جهت راستگرد چرخش داشته باشد پارامتر1-01FU را برابر ٢ تنظيم كنيد.

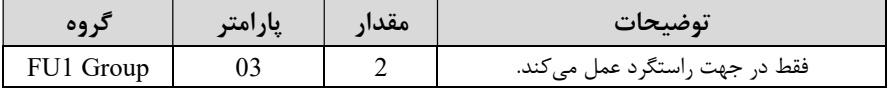

# كنترلPID

كنترلر PID يك سيستم كنترلي ميباشد كه خطاهاي ما را كاهش ميدهد. اين سيستم كنترلي در خيلي از كارخانهها و صنايع براي كنترل فشار، دما، سطح و بسياري از فرايندها كاربرد دارد. همه سيستمهاي كنترلي كه در حال حاضر در جهان براي كاهش خطا استفاده ميشوند از همين سيستم كنترلرPID به عنوان پايه و اساس استفاده كردهاند. براي واضحتر شدن اينكه اين سيستم كنترلي چيست مثالي را ذكر ميكنيم. در كارخانههاي قديم كه اين سيستم كنترلي موجود نبود از انسانها براي انجام كنترلها استفاده ميكردند.

سيستم كنترل اتوماتيك:

در سيستم كنترل اتوماتيك ديگر نيازي به اپراتور نيست. در اين روش با استفاده از يك سيستم كنترلرPID تمامي كارهاي يك اپراتور را به صورت كاملا دقيق سنسورها و كنترلرها انجام ميدهند كه نه خطاي انساني دارد و نه مسائل جاني و مالي و...! حال اين سيستم كنترلي PID چگونه كار مي كند؟ نحوه عملكرد به اين صورت است كه ابتدا ترنسميتر دماي گيج، دماي خوانده شده مربوط به آب داغ را از طريق سيمها به كنترلرPID منتقل ميكند (به تازگي به صورت وايرلس هم انجام ميشود) و كنترلرPID با توجه به عددي كه از بالاي كوره خوانده شده با عددي كه قبلا تنظيم شده، مقايسه ميكند كه همخواني دارد يا خير؟ چون قبلا به كنترلر PID گفتيم كه ما مثلا دماي ٥٠ درجه ميخواهيم. حالا كنترلكننده دو عدد را مقايسه خواهد كرد! كنترلر بعد از اينكه اختلاف اين دو عدد را متوجه شد سريع به شير كنترلي دستور ميدهد كه شير گاز كم شود يا زياد شود تا دماي مورد نظر تنظيم شود. شيركنترلي سريع شير گاز را كم و زياد ميكند تا شعله كم و زياد شده و دماي آب بالاي كوره تنظيم گردد.

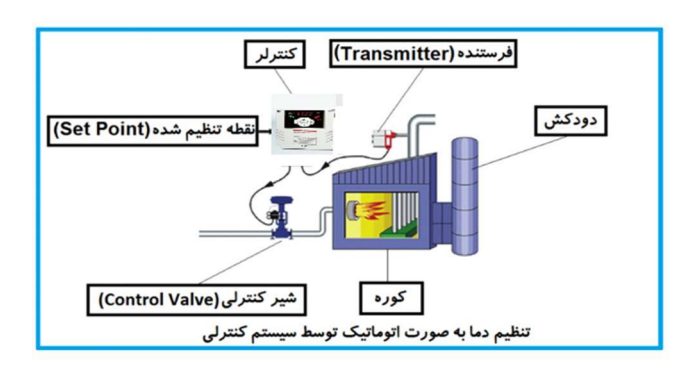

در شكل به وضوح استفاده از يك سيستم كنترلي شرح داده شده است. يك شير كنترلي هم مشاهده ميكنيد كه با استفاده از فشار هوا و ٤ عدد فنري كه در بالاي آن قرار دارد به صورت اتوماتيك گاز ,ا كم و زياد ميكند. كنترلرPID يعني كنترل هوشمندانه يك پارامتر از يك فرآيند صنعتي از قبيل: كنترل فشار آب در يك خط لوله، كنترل دبي آب در يك خط لوله، كنترل فلوي هواي يك سيستم دمنده، كنترل دماي يك سالن.

ساختماني چند طبقه را در نظر بگيريد در طبقات پايين اين ساختمان فشار آب تقريبا در تمام ساعات روز خوب بوده و ساكنين مشكلي از بابت فشار آب نخواهند داشت ولي طبقات بالاتر در ساعات مختلف روز و بسته به مصرف ساكنين ساختمان از بابت فشار آب مشكل خواهند داشت. براي رفع اين مشكل اكثر ساختمانها از يك پمپ در مسير لوله رفت آب به واحدها استفاده ميكنند و اين پمپ توسط يك سيستم تشخيص فشار بصورت زير كار ميكند:

هر موقع فشار آب از يك حد معيني افت كند سنسور فشار به موتور فرمان روشن شدن ميدهد و موتور به سرعت شروع به كار ميكند ( و اين خود بعضي مواقع باعث ايجاد يك ضربه در لولهها ميگردد كه اين موضوع نه تنها به سيستم لولهكشي صدمه ميزند بلكه باعث خرابي پمپ نيز ميگردد) و به محض رسيدن فشار به مقدار دلخواه موتور دوباره خاموش ميگردد. روشن و خاموش شدنهاي مداوم پمپ نه تنها باعث بالا رفتن هزينه برق شده بلكه باعث كاهش طول عمر مفيد موتور و پمپ ميگردد و در ضمن هيچ وقت فشار داخل لولهها تثبيت نميگردد و فشار آب خروجي از شير آب بصورت مداوم كم و زياد ميگردد. لذا براي برطرف كردن اين موضوع كافيست موتور توسط يك اينورتر بصورت PID كنترل شود. در اين حالت از يك سنسور تشخيص فشار آب در مسير خط لوله بايستي استفاده نمود. بلوك دياگرام نحوه كار بصورت زير مے باشد:

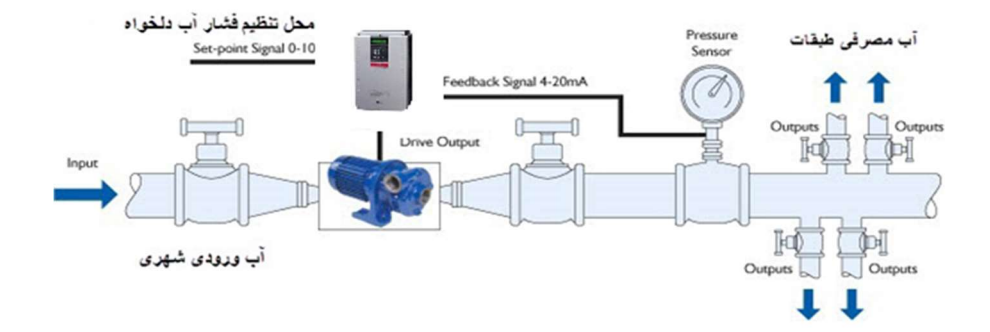

همانطور كه در شكل بالا ديده ميشود محلي جهت تنظيم فشار دلخواه در سيستم خواهد بود که اپراتور مي تواند فشار دلخواه آب مصرفي را از آن محل تنظيم نمايد اينورتر مقدار (SV) فشار خط را از طريق سنسور نصب شده در خروجي پمپ خوانده (PV) و با مقدار (SV) تنظيم

شده مقايسه ميكند اگر فشار خط (PV) كمتر از مقدار فشار تنظيم شده (SV) باشد دور موتور را به آرامي افزايش ميدهد تا فشار به مقدار مطلوب تنظيم شده برسد و به محض رسيدن فشار به مقدار تنظيم شده دور را ثابت نگه ميدارد و اگر به هر دليلي ( مثلا به دليل بسته شدن شير مصرفكنندهها) فشار خط بالاتر از مقدار تنظيم شده بشود دور موتور توسط اينورتر كاهش مييابد تا جايي كه ديگر نيازي به كاركرد پمپ نباشد كه در اينصورت پمپ كلا خاموش ميگردد و به محض كاهش فشار دوباره سيكل بالا تكرار ميگردد.

### كنترلPID توسط اينورترهاي 5IS:

مراحل انجام كار:

-١پارامتر1=2-47FU قراردهيد.

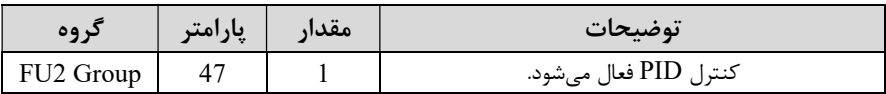

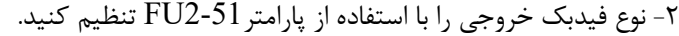

| کر وہ     | پارامتر | مقدار | توضيحات                                     |
|-----------|---------|-------|---------------------------------------------|
| FU2 Group |         |       | بر روی (0-20(mA) تنظیم میشود (خروجی جریانی) |
|           |         |       | بر روی (10(V) تنظیم میشود (خروجی ولتاژی)    |

-٣ محدوده خروجي كنترلكننده را در پارامترهاي 2-55FU و 2-56FU تنظيمكنيد.

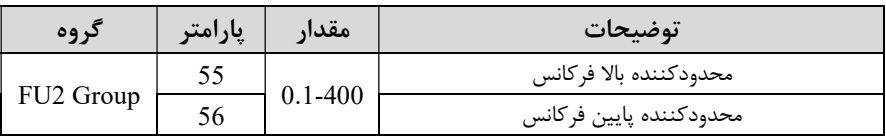

-٤ مرجع كنترلكننده (setpoint (را در پارامتر2-49FU كنيد.

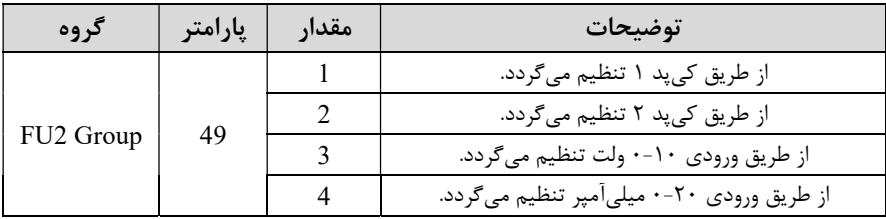

-٥ در صورت استفاده از D,I,P از طريق پارامترهاي زير آنها را تنظيم كنيد.

| کر وه                 | أيارامتر | مقدار         | توضيحات                   |
|-----------------------|----------|---------------|---------------------------|
|                       | 52       | $0-999(%)$    | ضریب P تنظیم میگردد       |
| FU <sub>2</sub> Group | -53      | $0.1 - 32(S)$ | ضریب I تنظیم میگردد       |
|                       | 54       | $0-1000(mS)$  | ضریب $\rm D$ تنظیم میگردد |

توجه: مقادير فوق در هر پروژهاي متفاوت بوده و به صورت آزمون و خطا بدست ميآيد. -٧ مقدار مرجع را در پارامتر -00DRV تنظيم كنيد.

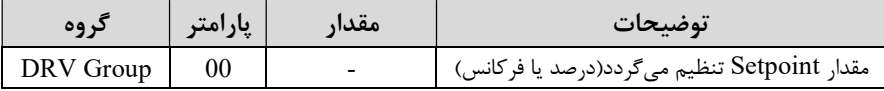

-٨ مقدار فيدبك و مرجع در پارامتر-15DRV قابل مشاهده ميباشد.

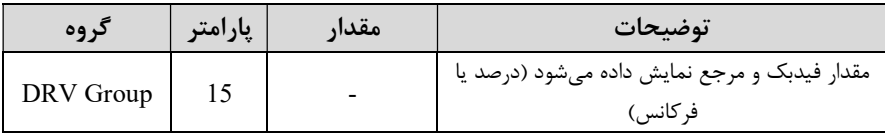

-٩ مقدار time delay sleep را در پارامتر زير تنظيم كنيد.

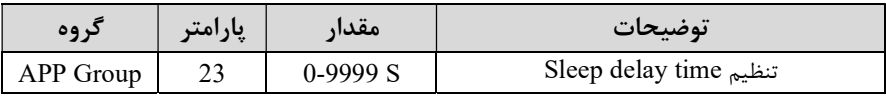

-١٠ مقدار frequency sleep را در پارامتر زير تنظيم كنيد.

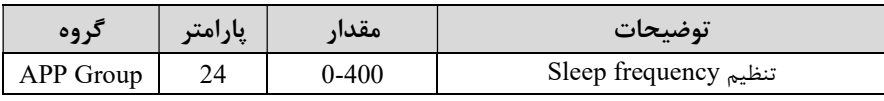

-١١ مقدار level up wake را در پارامتر زير تنظيم كنيد.

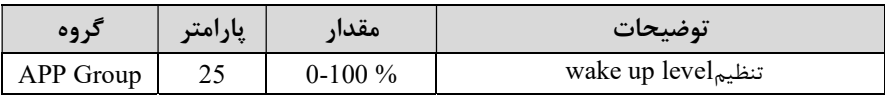

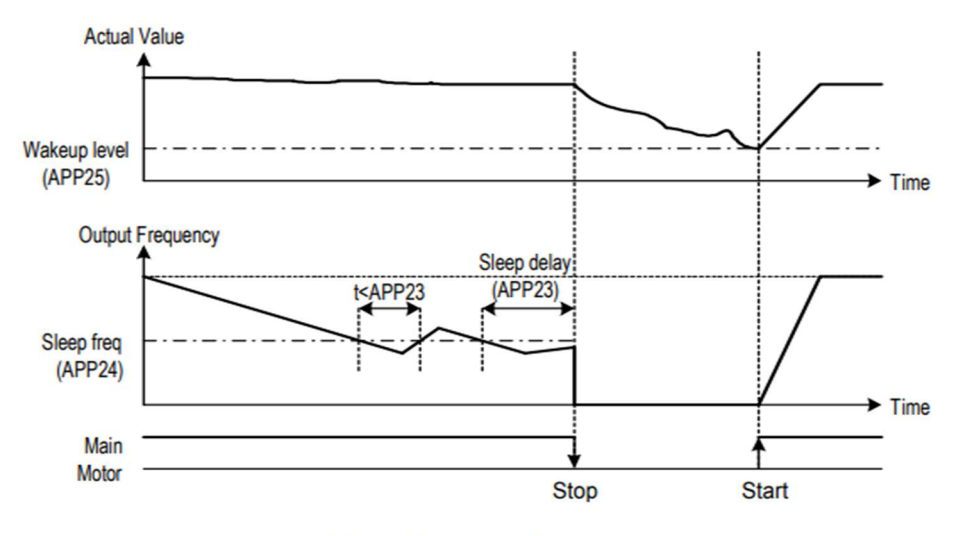

**[Sleep Operation]** 

درشـــكـل فوق فيـدبـك و فركـانس شـــروع بـه افزايش ميكننـد، پس از اينكـه فركـانس بـه مقـدار ماكزيمم خود و فيدبك به مقدار setpoint رســيد، فركانس شــروع به كم شــدن ميكند تا زمـاني كـه بـه مقـدار frequency sleep مـد نظر مـا ميرســـد و بـه مقـدار مـدت زمـاني كـه در delay sleep تنظيم كردهايم صـبر كرده و سـپس خاموش مي شـود. اگر مقدار فيدبك كمتر از مقدار point set شــود به اندازه مقداري كه در level up wake تنظيم كردهايم پايين آمده و پس از رد شدن از اين مقدار دوباره پمپ شروع به كار كردن ميكند.

# اصول عملكرد كنترلر

ابتدا كنترل كننده P وارد عمل شده و عملكرد سيستم را بهبود مي بخشد در اين حالت ما خطاي ماندگار خواهيم داشت ولي توسط كنترلكننده P به حداقل مي رسد ولي به صفر نخواهد رسيد. سپس كنترلكننده I وارد عمل شده و خطاي ماندگار را صفر ميكند ولي در اين حالت تعداد زيادي UNDERSHOOT, OVERSHOOT به سيستم اضافه خواهد گرديد كه نامناسب  $\mathbf{C}_i$ ميباشد. به همين دليل كنترلكننده D وارد عمل شده و اين نوسانات ناخواسته را حذف مي كند و پاسخ سيستم سريعتر مي شود.

مثال: فرض ميكنيم كه يك پمپ آب در يك ساختمان چند طبقه جهت تامين فشار خط لوله آب مصرفي ساكنين نصب شده است و ميخواهيم فشار آب مصرفي را توسط كنترل دور پمپ به نحوي كنترل نماييم كه هميشه فشار آب در لوله ثابت باقي بماند و ساكنين طبقات بالاتر احساس افت فشار ننمايند. فشار خط لوله آب مصرفي توسط يك ترنسميتر فشار دوسيمه ٤ تا ٢٠ ميليآمپر و ٠ تا ١٠ بار خوانده شده و به اينورتر وصل گردد . بـراي ايـن كـار 2-51FU را برابـر٠ (mA 0-20 (و2-51FU برابـر ٠ ( از روي كيپـد) تنظيم مـي كنيم. هـدف مـا ايـن اسـت كـه فشـار در 5Bar ثابـت بمانـد، بـراي ايـن كـار بـه پـارامتر-00DRV در گـروه اصـلي رفتـه و مقـدار آن را بـا اسـتفاده از روش انتخـاب شـده در پـارامتر 2-51FU برابـر ٥٠ تنظـيم مـيكنيم. مقـدار مـاكزيمم و مينــيمم فركــانس را در پارامترهاي 2-55FU و 2-56FU تنظيم ميكنيم. در ايـن مثـال مقـدار up Wakeرا برابـر ١ قـرار داده يعنـي بـه محـض اينكـه ١ درصـد از مقـدار set point كـم شـد پمـپ شـروع بـه كـار كنـد و مقـدار sleep frequency را برابر ٤٥ وtime delay sleep را برابر ٥ ثانيه تنظيم كرديم. با توجه به مقادير فوق، D,I,P را در شرايطي كه خروجي مطلوب بدست نيامد، بايد تغيير داده

تا در ١٠ ميليآمپر (خروجي سنسور) فشار ٥ بار را داشته باشيم.

# محدوده High/Low براي كنترل فركانس :

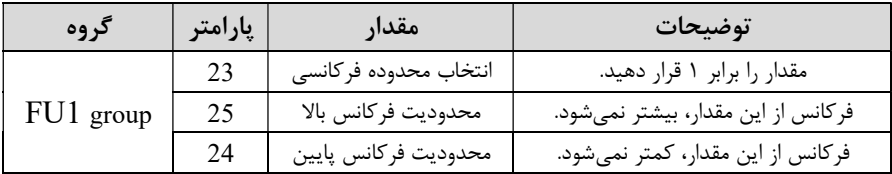

براي استفاده از اين محدوده لازم است پارامتر 1-23FU بر روي ١ تنظيم شود.

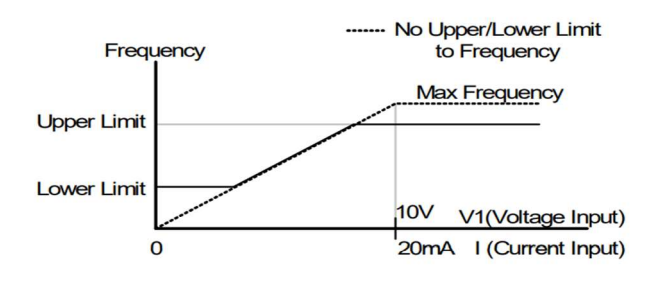

# پرش از ورودي فركانسهاي مشخص

در برخي از پروژه ها مشاهده ميشود كه در زمان كار اينورتر و موتور، برخي از قسمتهاي مكانيكي دستگاههاي همجوار با آن شروع به نوسان كرده و صداهاي ناهنجاري را توليد ميكنند كه علت آن برابري برخي از فركانسهاي طبيعي موتور و آن قسمتهاي مكانيكي ميباشد. توسط اين تابع ميتوان آن فركانسها را شناسايي كرده و از روي آنها پرش كرد تا اين اتفاق نيفتد.

 توجه داشته باشيد اين قابليت تنها در وروديهاي آنالوگ با تغيير ولتاژ و جريان ورودي در دسترس خواهد بود.

نحوه انجام كار:

#### پارامتر 1=2-10FU قرار دهيد.

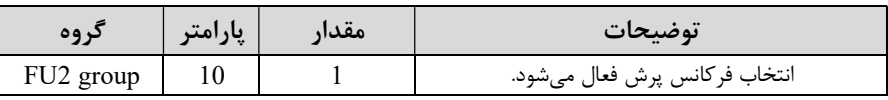

فركانسهاي مدنظر براي پرش را در پارامترهاي زير قرار دهيد:

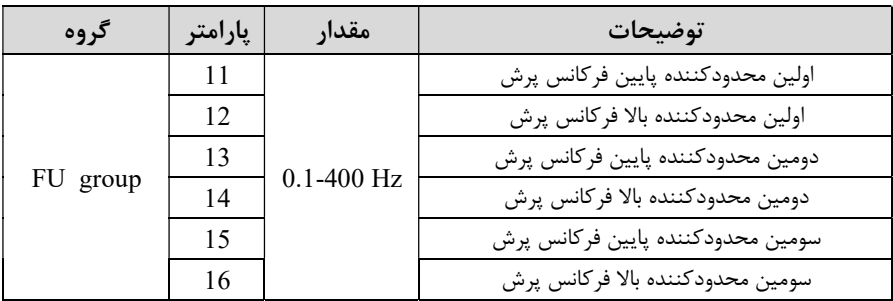

توجـه: تنظيمـات فركـانس كـاري در محـدوده 1-16FU~1-11FU كـه فركـانسهـاي پرش ميباشند، در دسترس نميباشد.

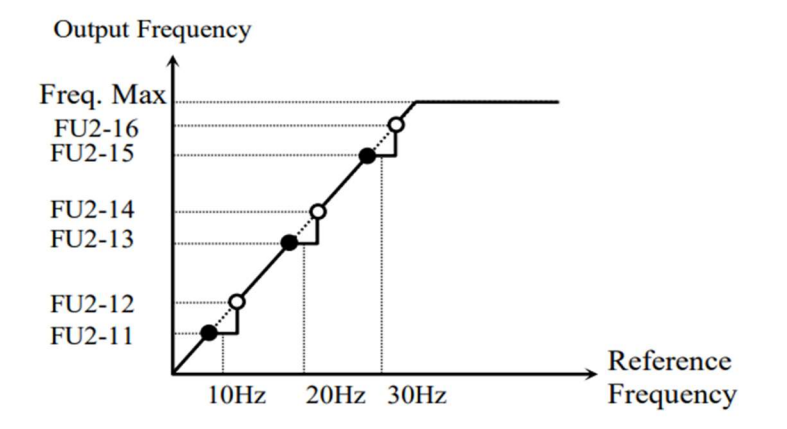

# فركانس مرجع براي Time DEC/ACC

-١ اگر زمان افزايش و كاهش سرعت بر اساس فركانس ماكزيمم باشد:

دراين صورت زمان صعود و نزول براساس فركانس ماكزيمم تغيير خواهند كرد.

به عنوان مثال اگر فركانس ماكزيمم (1-20FU (٦٠ هرتز باشد و زمان افزايش و كاهش ١٠ ثانيه باشند، از صفر تا ٦٠ هرتز را در ١٠ ثانيه طي ميكند و زمان كاهش نيز همين مقدار خواهد بود، يا اگر فركانس ماكزيمم ٦٠ هرتز ، فركانس Command ٣٠ هرتز و زمان افزايش ١٠ ثانيه باشد پس از استارت از صفر تا ٣٠ هرتز را در ٥ ثانيه طي ميكند زيرا مرجع فركانسي همان فركانس ماكزيمم ميباشد.

#### مراحل انجام كار:

پارامتر 0=2-70FU قراردهيد.

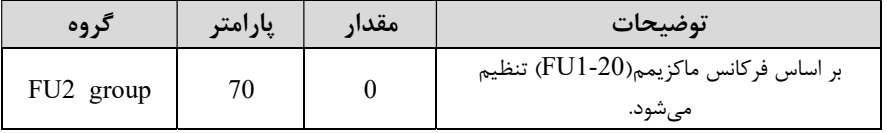

-٢ اگر زمان افزايش و كاهش سرعت بر اساس فركانس Command باشد:

در اين حـالـت اينورتر فركـانس command را بـه عنوان مرجع انتخـاب كرده و زمـان صـــعود و نزول بر اساس اين فركانس صورت ميگيرد و فركانس ماكزيمم نقشي ندارد.

بـه عنوان مثـال اگر زمـان افزايش و كـاهش (DEC/ACC (١٠ ثـانيـه، فركـانس Command يا فرمان ٣٠ هرتز و فركانس ماكزيمم ٦٠ هرتز باشـد، از صـفر تا ٣٠ هرتز را در ١٠ ثانيه طي ميكند و هيچ اهميتي به فركانس ماكزيمم نمي دهد.

### $FU2-70=1$  قراردهيد.

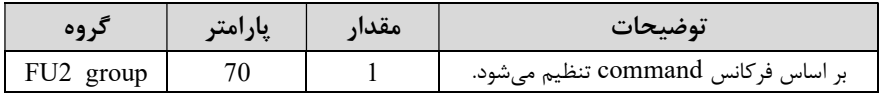

تنظيم خصوصيات زمان افزايش و كاهش سرعت (ACC/DEC Time scale)

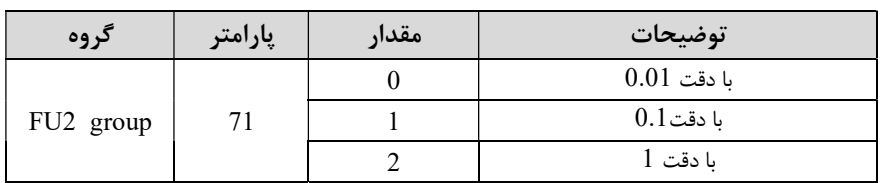

توسط اين پارامتر دقت زمان افزايش و كاهش را ميتوانيم تغيير دهيم:

در مواقعي كـه بـه دقـت خيلي بـالايي نيـاز داريـد (٤.٥ ثـانيـه٥.٢٥، ثـانيـه) از اين پـارامتر اســـتفـاده كنيد.

تنظيم چندين زمان افزايش/كاهش به كمك ترمينال هاي فرمان

مراحل انجام كار:

-١ ابتدا DEC/ACC را تنظيم ميكنيم.

- پارامترهاي1/O-13 و I/O-13 و I/O-14 را برروي مقادير زير تنظيم كنيد.

| گروه       | إبارامتر | مقدار | توضيحات                                |
|------------|----------|-------|----------------------------------------|
| $IO group$ |          |       | (P1 ترمينال) Multi Accel/Decel – Low   |
|            |          |       | ( P2 ترمينال) Multi Accel/Decel – Mid  |
|            | 14       |       | ( P3 ترمينال) Multi Accel/Decel – High |

-٣ زمـانهـاي افزايش را در پـارامترهـاي زوج و زمـانهـاي كـاهش را در پـارامترهـاي فرد تنظيم (I/O-25~ I/O-38) .كنيد

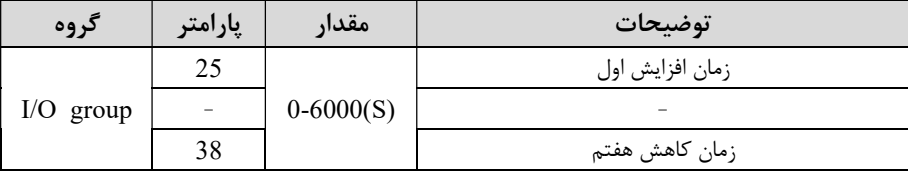

با استفاده از جدول زير زمان مورد نظر خود را تنظيم كنيد:

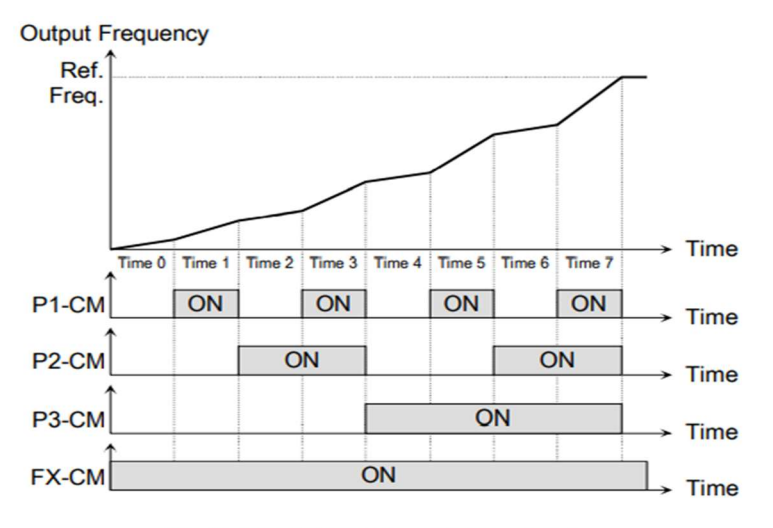

[Multi-Accel/Decel Time Operation]

# الگوي تنظيم زمان افزايش و كاهش سرعت

با استفاده از پارامترهاي زير ميتوان الگوي افزايش/ كاهش را تنظيم كرد:

-١ براي استفاده از الگوي خطي پارامتر 06~1-05FU را بر روي 0 تنظيمكنيد.

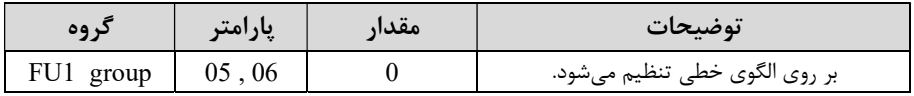

الگوي اصلي در اين حالت براي كاربردهايي با گشتاور ثابت است.

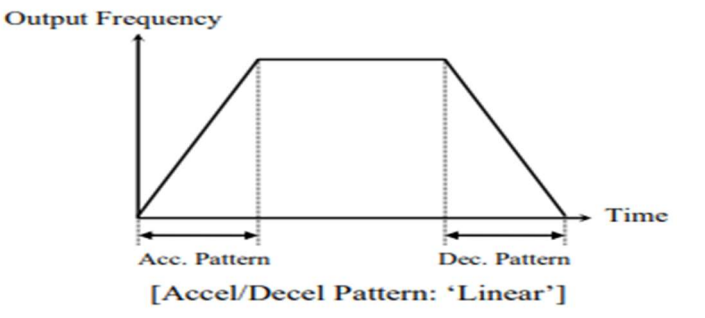

-٢ براي استفاده از الگوي منحني پارامتر 06~1-05FU را بر روي 1 تنظيمكنيد.

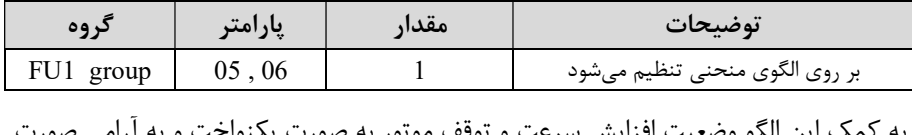

به كمك اين الگو وضـعيت افزايش سـرعت و توقف موتور به صـورت يكنواخت و به آرامي صـورت ميگيرد.

> تعيين نحوه توقف(Stop( -١كم شدن شتاب تا توقف سرعت موتور در زمان تنظيم شده شروع به كاهش ميكند.  $FUI-07=0$  قرار دهيد.

شركت مهندسي پارس تجهيز ايمن تابلو

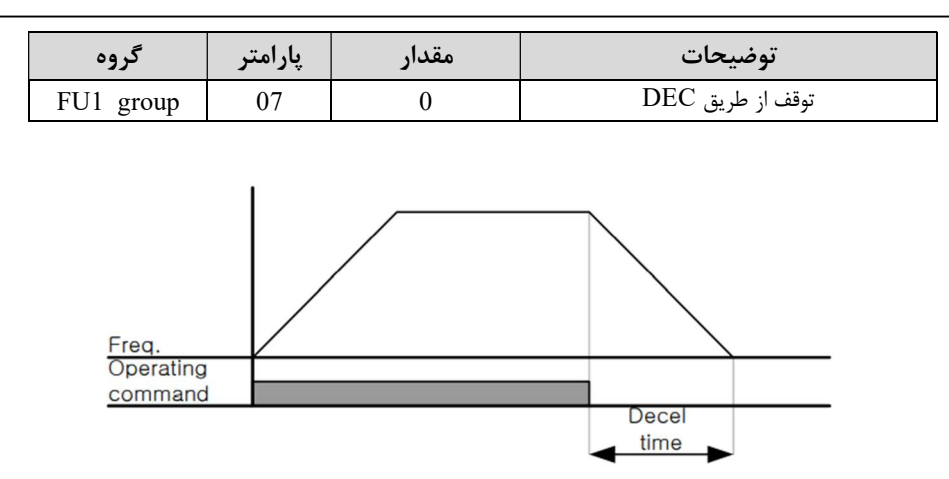

استفاده از ترمز  ${\bf DC}$  برای توقف $-$ ۲

در اين روش بعد از آنكه سرعت موتور تا نزديك به توقف رسيد، ولتاژ dc با فركانس و زماني كه در پارامترها تنظيم ميكنيم به استاتور موتور تزريق ميشود تا شفت موتور كاملا متوقف شود و براي زمانيكه بار سنگيني به موتور وصل است مناسب است.

نكته: علت استفاده از ترمز dc به اين خاطر است كه در صنعت در بعضي از مواقع به توقف كامل نياز داريم و اگر به حركت الكتروموتور توجه كرده باشيد پس از قطع برق، الكتروموتور بلافاصله نميايستد علي الخصوص زمانيكه بار سنگيني به الكتروموتور وصل است در چنين مواقعي از ترمز dc درايو استفاده مي كنيم.

#### مراحل انجام كار:

-١ پارامتر1=1-07FU قراردهيد.

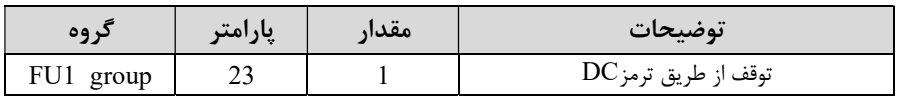

-٢ نقطه شروع ترمز يا فركانس شروع ترمز را در پارامتر 1-08FU تنظيم كنيد.

شركت مهندسي پارس تجهيز ايمن تابلو

| کر وہ     | يارامتر | مقدار           | توضيحات                                                               |
|-----------|---------|-----------------|-----------------------------------------------------------------------|
| FU1 group | 08      | $0.1 - 60$ (Hz) | با تنظیم این پارامتر تعیین میکنیم که در چه<br>فركانسي ترمز اعمال شود. |

## -٣ مقدار ولتاژ ترمز را در پارامتر 1-10FU تنظيم كنيد.

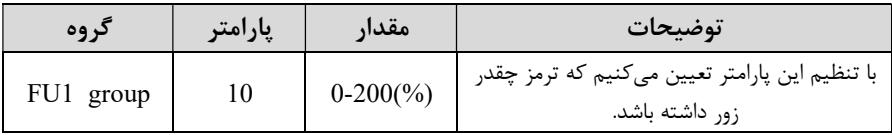

# -٤ مدت زمان تزريق جريان DC را در پارامتر 1-11FU تنظيم كنيد.

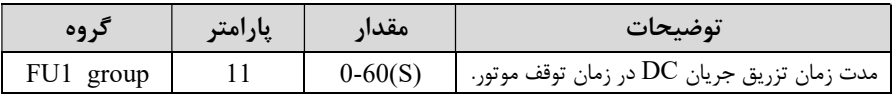

# -٥ مدت زمان قبل از ترمز را در پارامتر 1-09FU تنظيم كنيد.

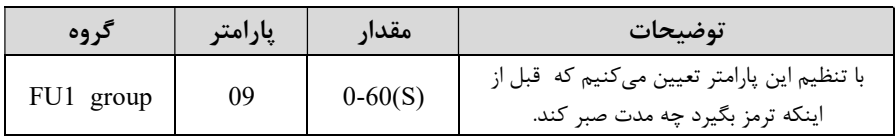

### خلاصهاي از مراحل:

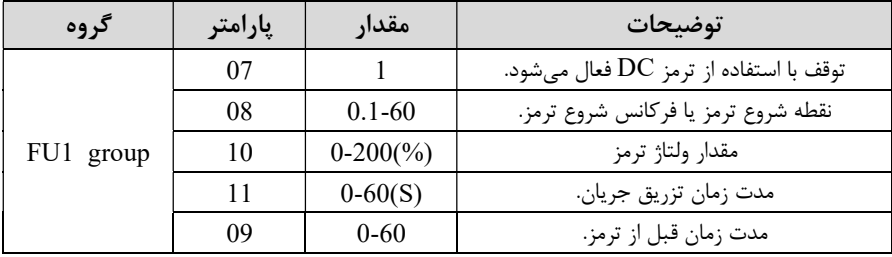

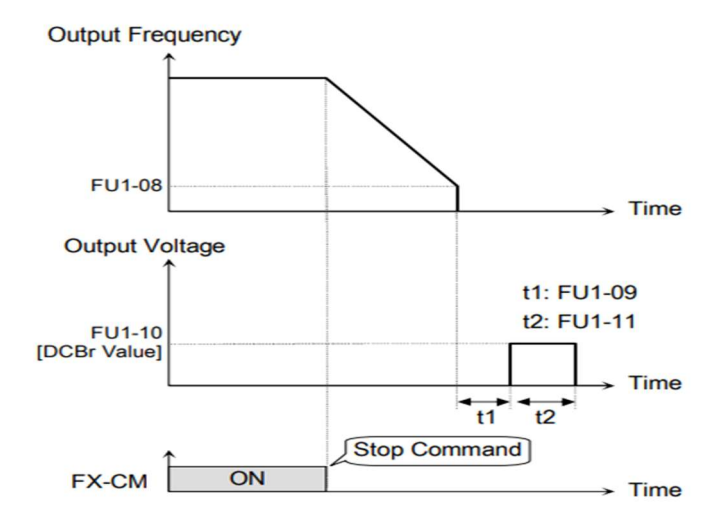

-٣چرخش آزاد به نسبت اينرسي حركتي تا توقف

در اين حالت زمانيكه دستور توقف داده ميشود ولتاژ و فركانس خروجي قطع شده و موتور رها ميشود مثل زمانيكه موتور را به صورت دستي خاموش ميكنيم و زمان ايستادن آن بستگي به اينرسي بار دارد.

#### $_{\rm J}$ امتر2 $=10$ - $\rm{U}$  قراردهيد.

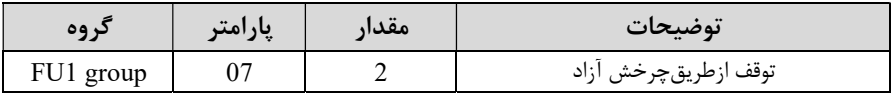

استفاده از ترمز  $\bf{D}\bf{C}$  در هنگام راهاندازی

در بعضي موارد نياز به استفاده از ترمز  ${\rm DC}$  در هنگام راهاندازي موتور داريم.

براي مثال در هنگام راهاندازي آسانسور براي عدم سقوط آسانسور در لحظه شروع بايد از ترمز استفاده كنيم.  $\rm DC$ 

شركت مهندسي پارس تجهيز ايمن تابلو

| کر وه     | پارامتر | مقدار       | توضيحات                            |
|-----------|---------|-------------|------------------------------------|
|           |         | $0 - 60(s)$ | مدت زمان تزريق ولتاژ               |
| FU1 group |         | $0-200(%)$  | ولتاژ dc تزریقی در هنگام راهاندازی |

# فركانس تثبيت (frequency Dwell(

از اين پارامتر زماني استفاده ميكنيم كه نياز داشته باشيم موتور در يك فركانس مشخص، لحظهاي متوقف شده سپس شروع به حركت كند.

مراحل انجام كار:

-١ فركانس تثبيت به هنگام صعود (ACC (را در پارامتر2-07FU تنظيم كنيد.

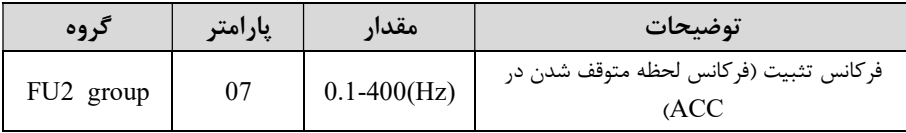

-٢زمان تثبيت را در پارامتر 2-08FU تنظيم كنيد.

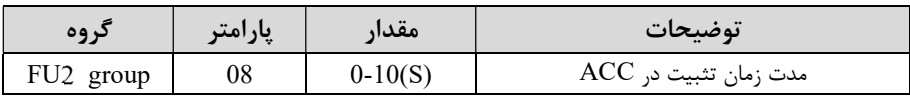

Output freq.

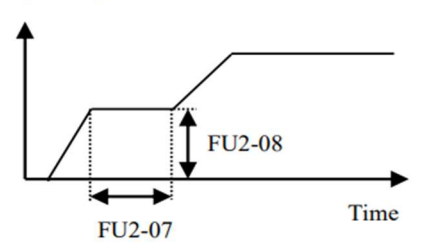

انتخاب مدكاري دستگاه پارامتر 2-39FU براي انتخاب روش كنترل اينورتر و نوع بكارگيري اينورتر، تنظيم ميشود.

# روشهاي كنترلي:

# :١ روش كنترلي F/V يا كنترل عددي

اين روش با استفاده از منحني f/v متناسب با فركانس، ولتاژ يا گشتاور مناسب را در خروجي ايجاد مي كند.

سادهترين مد راهاندازي موتور ميباشد كه با تغيير ولتاژ و فركانس سرعت موتور كنترل ميشود؛ در اين مد، ولتاژ و فركانس با يك شيب ثابت به حداكثر مقدار مورد نياز ميرسند. اين مد براي كارهايي ساده كه احتياج به گشتاور بالا ندارد، مانند: پمپ و فن، دستگاههاي ريسندگي و... استفاده ميگردد. حالت پيش فرض كارخانه براي اينورترها ، مد f/v ميباشد و به علت مصرف برق كمتر، اقتصادي است. در اين روش نيازي به فعال كردن Auto tune نمي باشد.

مراحل انجام كار:

-١ ابتدا فركانس شروع و فركانس پايه را تنظيم كنيد.

#### -٢ پارامتر 0=2-39FU قرار دهيد.

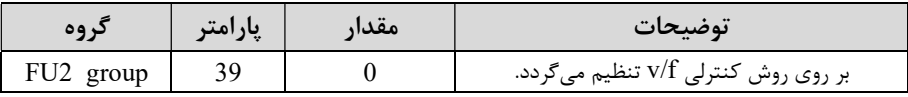

# روش كنترلي F/V داراي سه الگوي عملياتي مي باشد:

### -١ الگوي عمليات F/V خطي

### $_5$ امتر 1 $-29=1$  قرار دهيد.

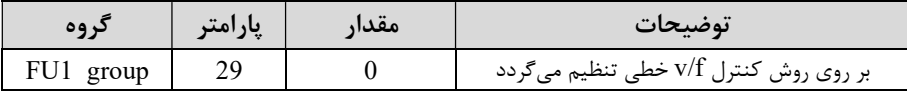

توجه: اين الگو به اين معني اســت كه نســبت ولتاژ/ فركانس به صــورت خطي از 1-32FU (فركانس شـروع ) تا 1-30FU) فركانس ماكزيمم ) ميباشـد كه براي گشـتاور ثابت مناسـب است.

### -٢ الگوي F/V مربع

پارامتر 1=1-29FU قرار دهيد.

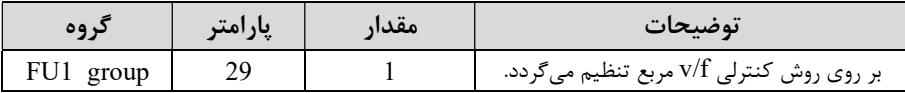

توجه: اين الگو نسبت ولتاژها به ضربهها در لحظه راهاندازي را نگه داشته و مناسب مصارفي مانند فنها، پمپها و ... مے باشد.

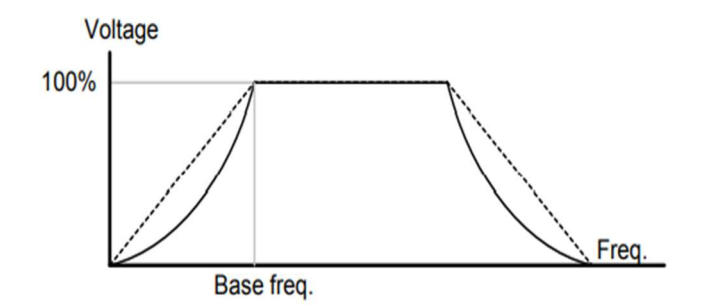

-٣ الگوي F/V كاربر

به كمك اين الگو كاربر ميتواند بنا به نياز خود نسبت f/v را تنظيم كند و موتور را متناسب با خواسته خود كنترل كند.

### مراحل انجام كار:

## -١ پارامتر 2=1-29FU قرار دهيد.

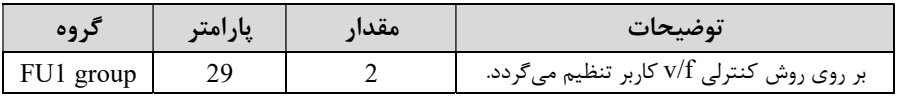

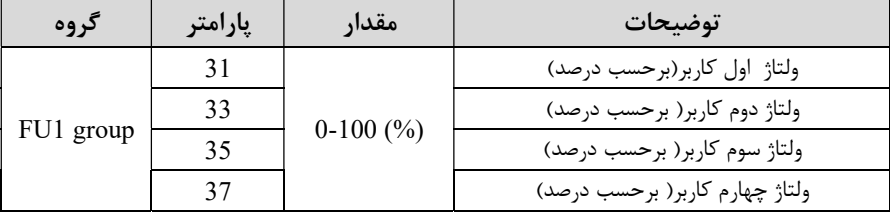

-٢ ولتاژهاي مورد نظر خود را در پارامترهاي زير قرار دهيد:

-٣ فركانسهاي مورد نظرخود را در پارامترهاي زير قرار دهيد:

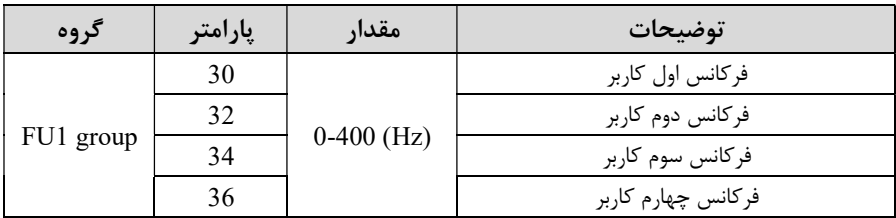

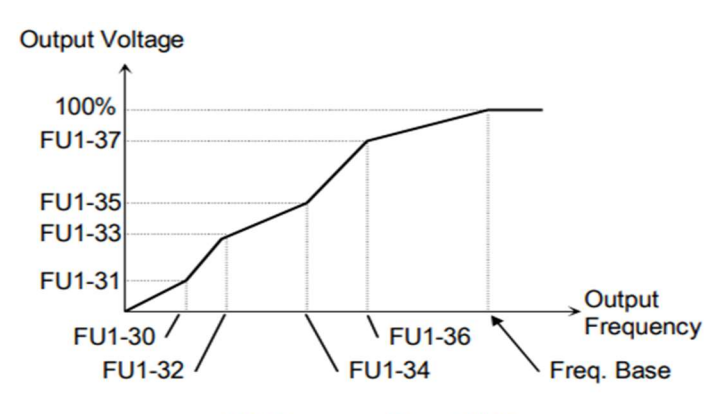

[V/F Pattern: 'User V/F']

### -٢ روش كنترلي برداري جبران لغزش(compensation Slip (

در موتورهاي آسنكرون و در بارهاي نامي بسيار سنگين فاصله بين سرعت نامي (RPM (و سرعت سنكرون بيشتر ميشود، با اين روش اين لغزش و فاصله جبران ميشود (مانند شكل زير).

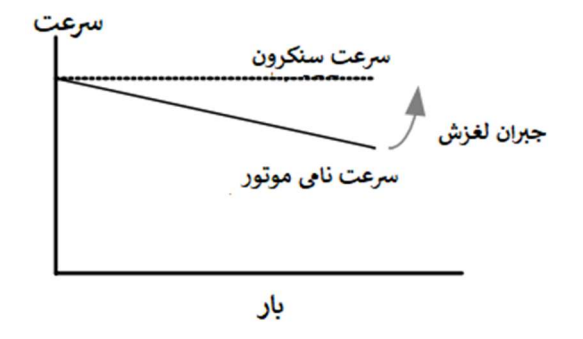

#### نحوه انجام كار:

-١ ابتدا پارامترهاي موتور را تنظيم كنيد (2-36FU~ 2-30FU (

-٢پارامتر 1=2-39FU قرار دهيد.

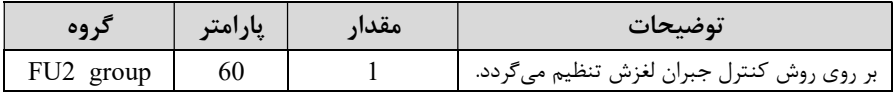

# -٣ روش كنترل برداري حلقه باز يا بدون سنسور(Less Sensor (

در اين روش اينورتر از جريان خروجي موتور فيدبك گرفته و آن را به دو مولفه افقي و عمودي تجزيه ميكند. از مولفه عمودي براي كنترل ميدان دوار يا شار و از مولفه افقي براي كنترل گشتاور استفاده ميكند. اينورتر با توجه به مقادير نامي موتور كه در پارامترهاي مربوطه تنظيم كرديم و طي محاسباتي جريان مورد نياز براي موتور را محاسبه و با جريان خروجي موتور مقايسه ميكند، پس براي كنترل صحيح گشتاور، مقدار خطا را محاسبه و جريان خروجي را تصحيح مي نمايد.

نكته : تمامي مراحل مذكور با هدف ثابت نگه داشتن گشتاور خروجي انجام ميگيرد، به طور كلي اين روش در كاربردهايي كه نياز به گشتاور خروجي ثابت باشد مورد استفاده قرار ميگيرد. از كاربردهاي صنعتي اين روش در كارخانه ريسندگي است كه لازم است عليرغم تغيير شعاع قرقره همواره گشتاور كشش نخ ثابت بماند.

### مراحل انجام كار:

-١ ابتدا پارامترهاي مربوط به موتور را وارد كنيد (2-36FU~ 2-30FU (

#### -٢ پارامتر 2=2-39FU قرار دهيد.

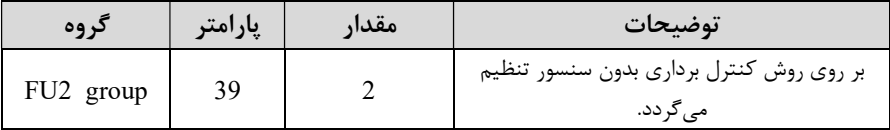

# عمليات ذخيرهسازي انرژي

با اين كار ميتوانيم تا ٣٠ درصد ولتاژ راكاهش دهيم، به اين صورت كه موتور درهنگامراهاندازي به ولتاژ نامي خود ميرسد، اينورتر با استفاده از فيدبك جريان، وجود بار بر روي موتور و يا عدم وجود بار بر روي موتور را تشخيص ميدهد. درصورت عدم وجود بار بر روي موتور، اينورتر ولتاژ را تا ٣٠ درصد كاهش ميدهد و همين امر سبب كاهش مصرف برق و ذخيره انرژي ميشود.

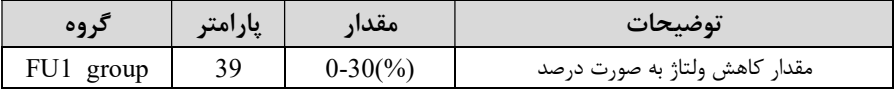

### تنظيم ولتاژخروجي

اين پارامتر براي تنظيم ولتاژ خروجي اينورتر ميباشد و مناسب موتورهايي استكه سطح ولتاژ كاري آنها كمتر از ولتاژ ورودي ميباشد. براي مثال در منطقهاي ولتاژ پيك ٤٢٠ ولت و موتور شما ٣٨٠ ولت است. با استفاده از پارامتر زير ميتوانيد ولتاژ خروجي درايو را كم كنيد.

#### نحوه تنظيم:

#### ولتاژ مورد نظر را در پارامتر1-38FU تنظيم كنيد.

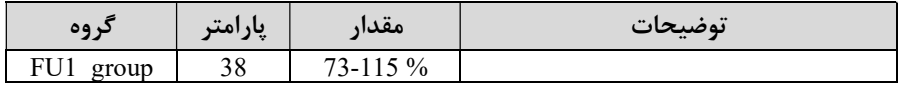

# Power-on-Run

با استفاده از اين پارامتر اينورتر به محض وصل شدن برق شروع به كاركرده و استارت ميشود.

ا-بارامتر DRV-03 بايد برابر ١يا ٢ باشد.

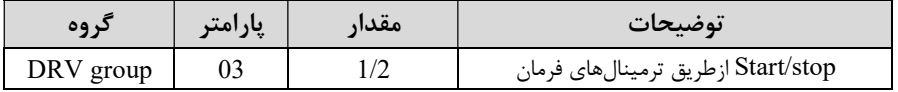

-٢ پارامتر 1=2-20FU قرار دهيد.

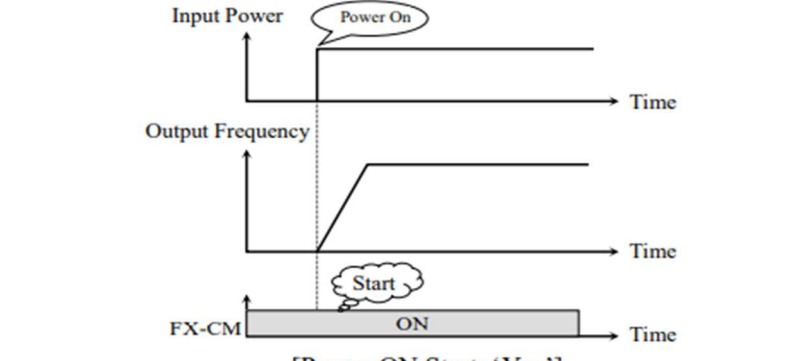

[Power ON Start: 'Yes']

توابع حفاظتي -١گرماي الكترونيكي (ETH (

توسط اين پارامتر براي اينورتر تعيين ميكنيم كه اگر گرماي بيش از حد مجاز در موتور وجود داشت، خروجي اينورتر را قطع نمايد.

## مراحل انجامكار:

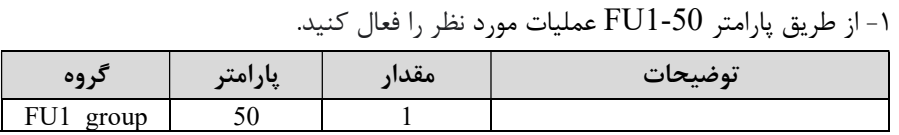

-٢ سطح گرماي الكترونيكي(درصدي ازجريان نامي) را در پارامتر 1-51FU تنظيمكنيد.

شركت مهندسي پارس تجهيز ايمن تابلو

| کر وه     | پارامتر | مقدار                | توضيحات                                            |
|-----------|---------|----------------------|----------------------------------------------------|
| FU1 group |         | $50-200\binom{9}{0}$ | مقدار اضافه جریان عبوری از موتور برای یک<br>دقيقه. |

-٣ مقـدار اضـــافـه جريـان عبوري از موتور براي حـالـت پيوســـتـه را بـه صـــورت درصـــدي در پارامتر 1-52FU تنظيم كنيد.

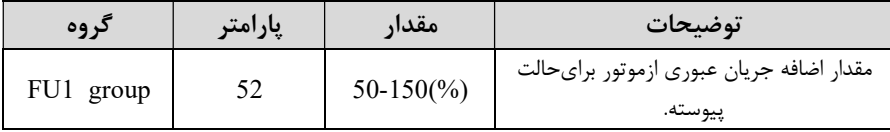

-٤ نوع خنككننده موتور را در پارامتر1-53FU تنظيم كنيد.

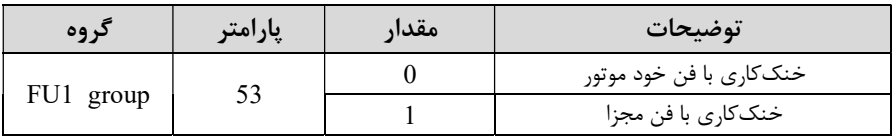

-٢ هشدار اضافه بار

## مراحل انجامكار:

-١ سطح هشدار اضافه بار را در پارامتر 1-54FU تنظيم كنيد.

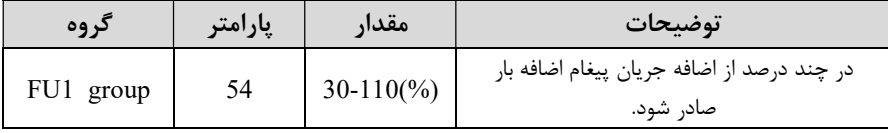

-٢ مدت زمان هشدار اضافه بار را در پارامتر 1-55FU تنظيم كنيد.

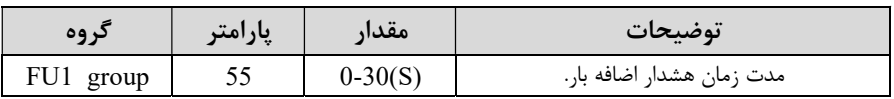

# -٣لغزش اضافه بار

درحالت قبل اينورتر از طريق رله فقط هشدار اضافه بار ميداد، ولي در حالت لغزش اضافه بار، خروجي اينورتر قطع ميشود.

### مراحل انجامكار:

-١ از طريق پارامتر 1-56FU عمليات مورد نظر را فعال كنيد.

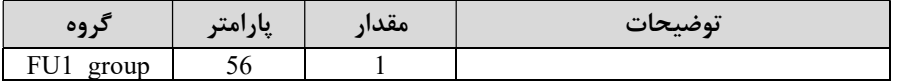

-٢ سطح لغزش اضافه بار را در پارامتر1-57FU تنظيم كنيد.

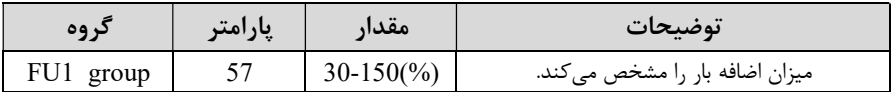

-٣ مدت زمان اضافه بار را در پارامتر 1-58FU تنظيم كنيد.

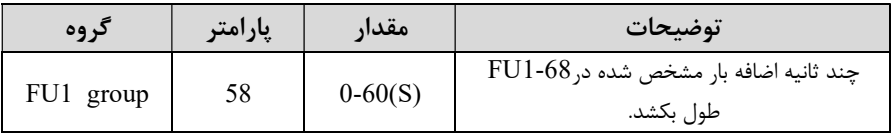

# **FDT**

به كمک FDT ها تعيين مي *ك*نيم كه <sub>د</sub>له در چه فركانسهايي عمل كند.

#### FDT-1

مثال: فرض كنيد فركانس را در ٢٠ هرتز تنظيم كرده و پهناي باند فركانسي ( -43O/I (را ١٠ هرتز قرار دادهايد. -44O/I را به دلخواه برابر عدد 0 ( 1FDT (تنظيم كردهايد. پس از راهاندازي وقتي فركانس به ٥ تا كمتر(پهناي فركانسي تقسيم بر٢) از فركانس تنظيم شده رسيد، يعني فركانس ،١٥ رله عمل خواهدكرد.

# مراحل انجام كار:

-١ فركانس مورد نظر خود را تنظيم كنيد (frequency command (

-٢پهناي باند فركانس قطع را در پارامتر-43O/I تنظيم كنيد.

شركت مهندسي پارس تجهيز ايمن تابلو

| دروه        | پارامتر | مقدار       | توضيحات               |
|-------------|---------|-------------|-----------------------|
| $I/O$ group |         | $0-400(Hz)$ | پهنای باند فرکانس قطع |

- نحوه عملكرد رله را در پارامتر 44-VO/ تنظيم كنيد.

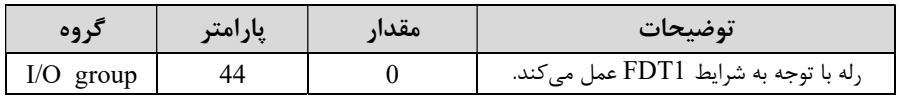

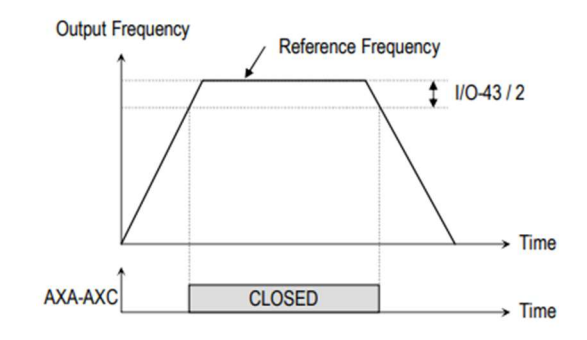

[AXA-AXC configured as 'FDT-1']

#### FDT-2

شرط فعال شدن FDT-2 اين است كه فركانس دستور و فركانس نمايان شدن رله بايد برابر (Command frequency=FDT frequency) باشند

نكته: تفاوت اين پارامتر با پارامتر قبلي در اين است كه در مورد قبلي با افزايش فركانس (Command frequency) نقطه عملكرد رله با توجه به پهناي باند تعريف شده تغيير مي كرد ولي در FDT-2 با توجه به اين كه فركانس دستور و فركانس نمايان شدن خروجي ها بايد برابر هم باشند با افزايش فركانس دستور رله عمل نخواهد كرد.

مثال: فرض كنيد فركانس مورد نظر (frq Command (و فركانس نمايان شدن رله و خروجي ترانزيستوري (42-J/J) ,ا برابر ٣٠ تنظيم كردهايد. پارامتر 44-J/O برابر ((FDT-2) قرار دادهايد. پارامتر -43O/I)پهناي باند فركانسي) را نيز در ١٠ تنظيم نمودهايد در نصف پهناي

باند كمتر از فركانس نمايان شدن خروجيها ( -42O/I (25 هرتز رله ها عمل خواهند كرد. در اين حالت برخلاف حالت قبل، در صورت تغيير فركانس راهاندازي (Command (رله ها عمل نخواهند كرد.

# مراحل انجام كار:

١- فركانس مورد نظر خود را تنظيم كنيد (command frequency)

-٢پهناي باند فركانس قطع را در پارامتر -43O/I تنظيم كنيد.

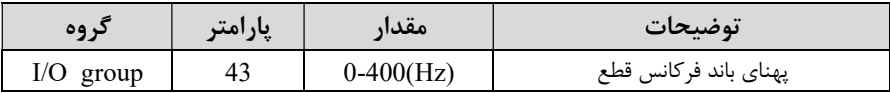

- نحوه عملكرد رله را در پارامتر 44-I/O تنظيم كنيد.

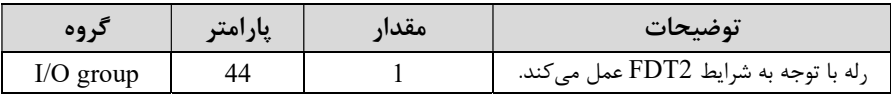

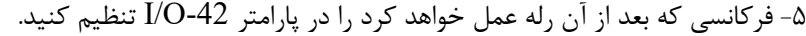

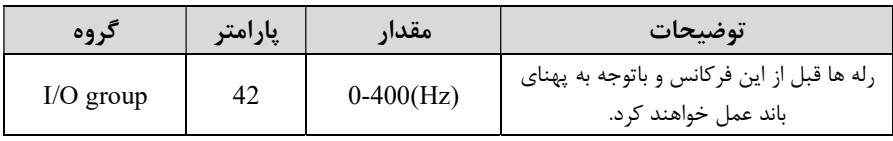

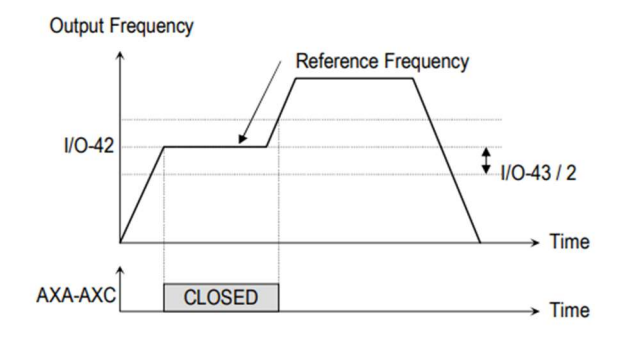

[AXA-AXC configured as 'FDT-2']

### FDT-3

در اين شرايط خروجي ترانزيستوري و رلهاي با توجه به پهناي باند تنظيم شده ( 43-I/O) در نصف اين مقدار قبل و بعد فركانس نمايان شدن خروجيها( -42O/I (عمل خواهند كرد. به اين صورت كه اگر پهناي باند( -43O/I (برابر ١٠ و فركانس نمايان شدن خروجي(-42O/I ( برابر ٣٠ باشد، به هنگام افزايش فركانس( ACC (در فركانس ٢٥ هرتز عملكرده و در فركانس ٣٥ هرتز قطع خواهند شد و در زمانكاهش فركانس(DEC (در فركانس ٣٥ هرتز عمل كرده و در ٢٥ هرتز قطع خواهند شد.

مراحل انجام كار:

١- فركانس مورد نظر خود را تنظيم كنيد (command frequency)

-٢پهناي باند فركانس قطع را در پارامتر -43O/I تنظيم كنيد.

| دروه         | پارامتر | مقدار       | توضيحات               |
|--------------|---------|-------------|-----------------------|
| I/O<br>group | 43      | $0-400(Hz)$ | پهنای باند فرکانس قطع |

- نحوه عملكرد رله را در پارامتر 44-U/O تنظيم كنيد.

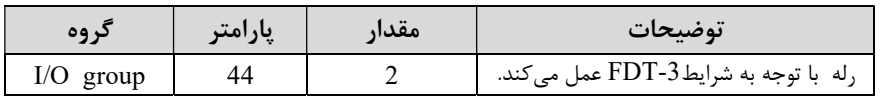

-٤ فركانسي كه بعد و قبل از آن رله وصل و قطع خواهد شد را در پارامتر -42O/I تنظيم كنيد.

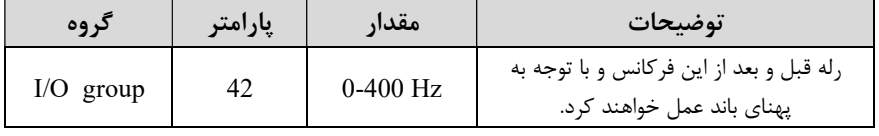

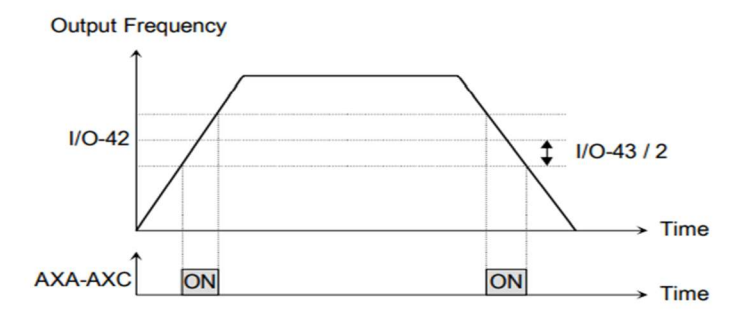

[AXA-AXC configured as 'FDT-3']

#### FDT-4

در اين شـرايط خروجي ترانزيسـتوري ورلهاي به هنگام افزايش فركانس (ACC (در فركانس نمايان شـدن خروجيها (-42O/I (وصـل شـده و عمل خواهد كرد و در زمان كاهش فركانس (DEC (در نصــف پهناي باند فركانســي كمتر از فركانس (-43O/I (قطع خواهند شــد. به عنوان مثال اگر (-42O/I (برابر ٣٠ باشـد و پهناي باند برابر ١٠ باشـد، رله به هنگام افزايش فركـانس(ACC (در فركـانس ٣٠ عمـل كرده و در زمـان كـاهش فركـانس(DEC (در فركـانس ٢٥ قطع خواهد شد.

مراحل انجام كار:

-١ فركانس مورد نظر خود را تنظيم كنيد (frequency command (

-٢پهناي باند فركانس قطع را در پارامتر -43O/I تنظيم كنيد.

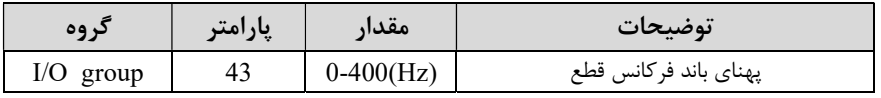

-٣ نحوه عملكرد رله را در پارامتر -44O/I تنظيم كنيد.

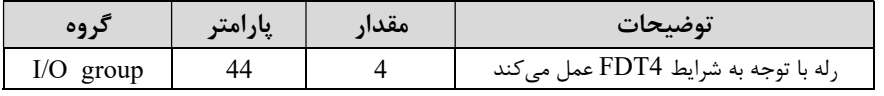

-٤ فركانسي كه در آن رله وصل و قطع خواهد شد را در پارامتر -42O/I تنظيم كنيد.

شركت مهندسي پارس تجهيز ايمن تابلو

| گروه        | پارامتر                 | مقدار         | توضيحات                                                     |
|-------------|-------------------------|---------------|-------------------------------------------------------------|
| $I/O$ group | 42                      | $0-400$ Hz    | رله در این فرکانس و با توجه به پهنای باند عمل<br>خواهند کرد |
|             | <b>Output Frequency</b> |               |                                                             |
| $I/O-42$    |                         |               | $1/10-43/2$<br><b>Time</b><br>÷.                            |
| AXA-AXC     |                         | <b>CLOSED</b> | <b>Time</b><br>$\rightarrow$                                |

<sup>[</sup>AXA-AXC configured as 'FDT-4']

FDT-5

در ايــن شــرايط بــه محــض راه انــدازي اينــورتر خروجـي هــا عمــلكرده و تـا رســيدن بــه فركـانس (-42O/I (وصـل ميباشـند. از ايـن فركـانس بـه بعـد خروجيهـا قطـع ميشـوند، و در زمـان كـاهش فركـانس (DEC) در نصـف پهنـاي بانـد (43-I/O) كمتـر از فركـانس نمايان شـدن خروجيهـا (-42O/I (دوبـاره وصـل خواهنـد شـد. بـراي مثـال اگـر فركـانس (-42O/I (برابـر٣٠ هرتـز و پهنـاي بانـد (-43O/I (١٠ هرتـز باشـد، از لحظـه راهانـدازي تا فركانس ٣٠ هرتز رلـه عمـل خواهـد كـرد, بعـد از آن رلـه قطـع شـده و در زمـان كـاهش فركانس به محض رسيدن به فركانس ٢٥ هرتز عمل خواهند كرد.

مراحل انجام كار:

١- فركانس مورد نظر خود را تنظيم كنيد (command frequency)

-٢پهناي باند فركانس قطع را در پارامتر-43O/I تنظيم كنيد.

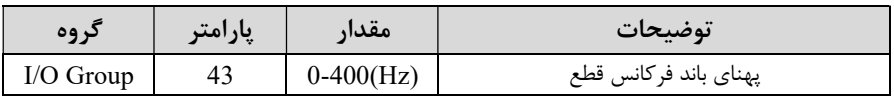

-٣ نحوه عملكرد رله را در پارامتر -44O/I تنظيم كنيد.

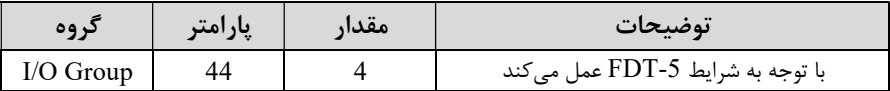

-٤ فركانسيكه درآن رله قطع و وصل خواهد شد را در پارامتر -42O/I تنظيم كنيد.

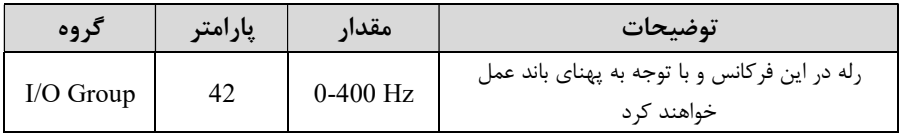

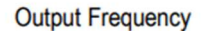

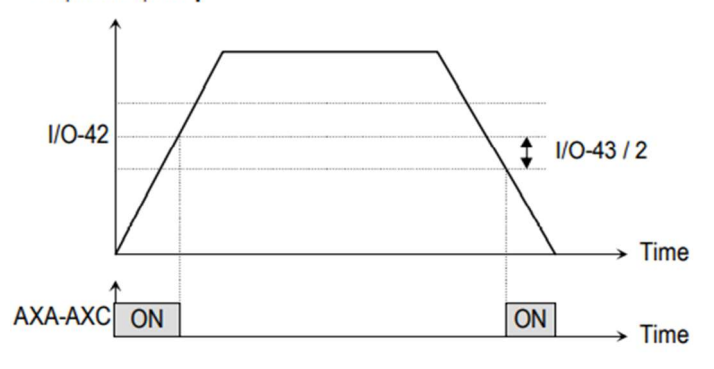

[AXA-AXC configured as 'FDT-5']

# Automatic Restart

از اين قابليت براي جلوگيري از قطع شدن سيستم در عملكرد محافظ اينورتر، در صورت وجود نويز و غيره استفاده ميشود.

مراحل انجام كار:

-١ پارامتر 1=2-21FU قراردهيد.

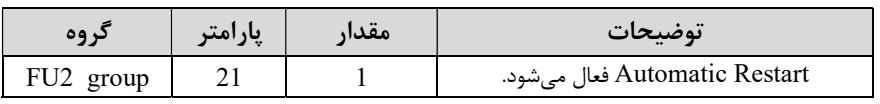

<sup>69</sup>eamentablo.co.ltd:اينستاگرام eamentablo.com :سايت آدرس

-٢ تعداد دفعاتي كه اينورتر اجازه دارد عمل ري استارت انجام دهد را در پارامتر 2-26FU تنظيم كنيد.

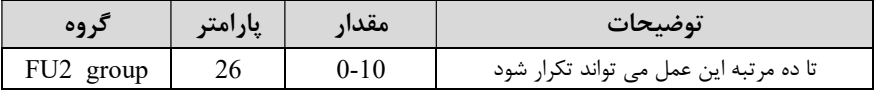

-٣ زمان تاخير براي هر بار ري استارت شدن را در پارامتر2-27FU تنظيم كنيد.

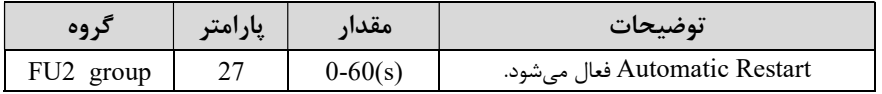

# Analog Hold

با استفاده از اين قابليت، در وروديهاي آنالوگ ميتوانيم فركانس كاري را ثابت نگه داريم.

پارامتر 18=14~-12 O/I قراردهيد.

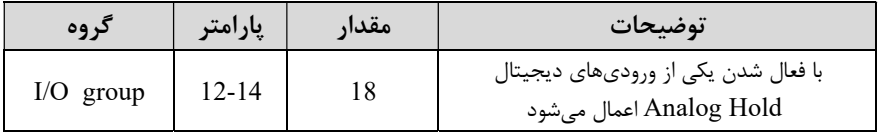

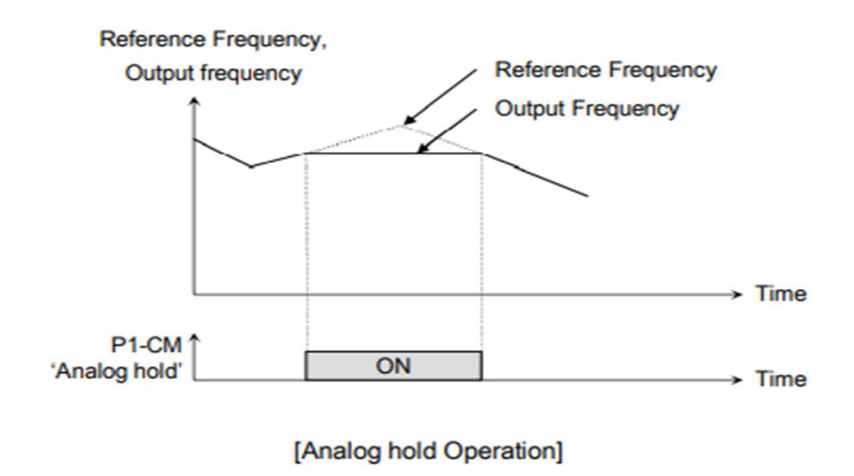

# تنظيم  ${\rm ACC/DEC}$  با استفاده از تغيير فركانس

ميتوانيد بين دو مجموعه مختلف از زمانهاي Dec/Acc) شيب Dec/Acc (سوئيچ كنيد.

مراحل انجام كار:

-١ زمان اول DEC/ACC را در پارامترهاي زير تنظيم كنيد.

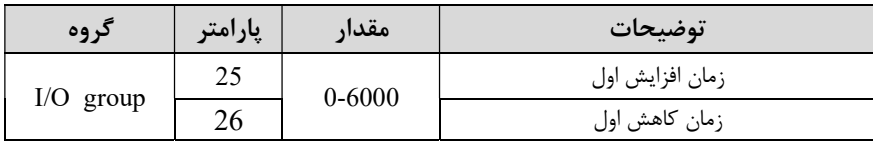

-٢ فركانسي كه در آن DEC/ACC تغيير مييابد را در پارامتر 2-69FU تنظيم كنيد.

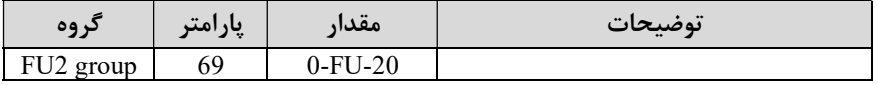

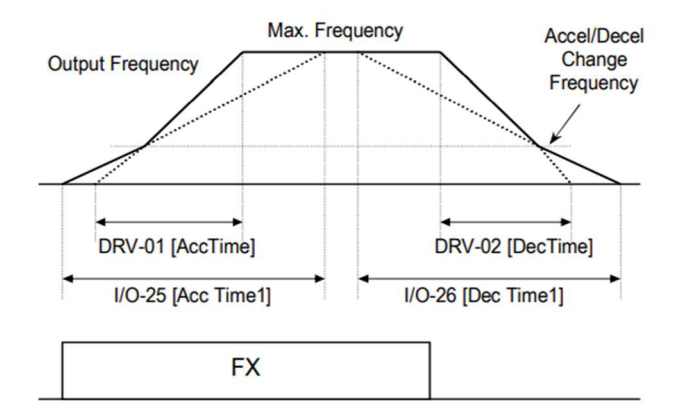

# تغيير واحدهاي نمايش

ميتوانيد واحدهاي مورد استفاده براي نمايش سرعت عملياتي اينورتر را تغيير دهيد.

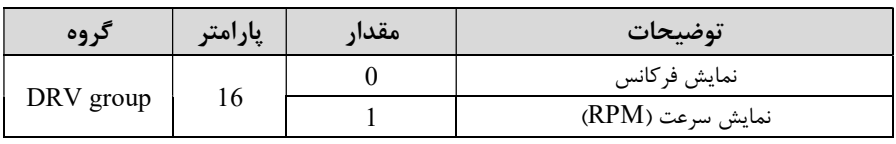